#### **Synchronised National Communication in Health (SyNCH)**

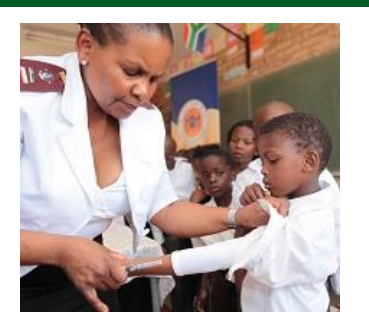

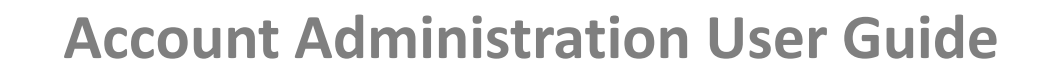

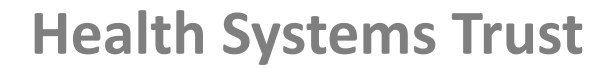

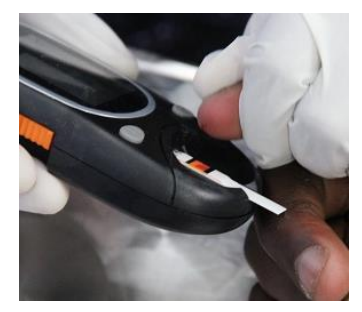

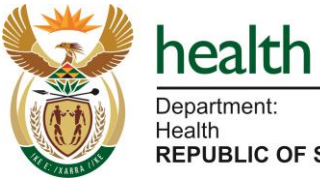

Department: Health **REPUBLIC OF SOUTH AFRICA** 

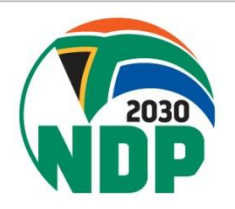

## **SyNCH URLs**

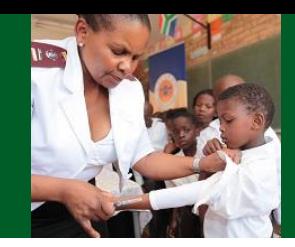

<https://ccmdd.org.za/> - Live site [https://reports.ccmdd.org.za](https://reports.ccmdd.org.za/) - Reporting site

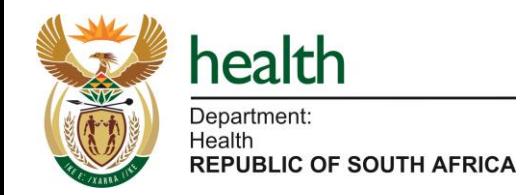

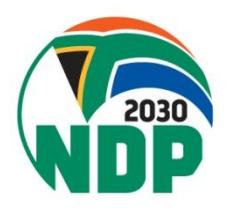

## **SyNCH - Login Screen**

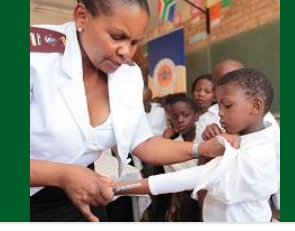

HOME DOCUMENTS

#### **Welcome to SyNCH**

health

**LES IN OR SOUTH ATMOS** 

Synchronised National Communication in Health

Keep username and password confidential

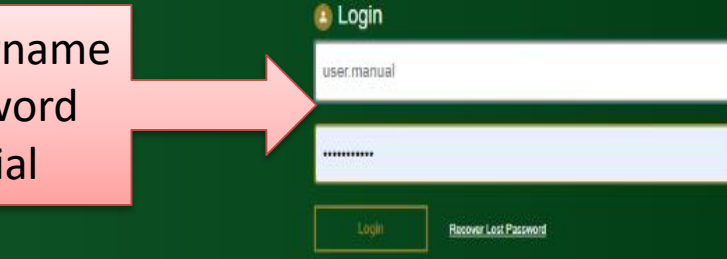

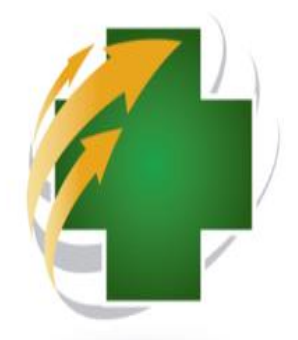

Over the past decade, South Africa has experienced an unprecedented growth in patients requiring access to long-term therapies. Not only has South Africa introduced universal access to antiretroviral therapy (ART) for patients (ving with HIV and AIDS, but there has also been a steady increase in the number of patients with non-communicable diseases (NCDs), requiring chronic therapy.

South Africa's changing epidemiological profile has led to an over-extension of public sector healthcare facilities including primary health care (PHC) olinics. This has placed enormous strain on available resources and has contributed towards medicine shortages and dedining quality of care.

Typically, a patient with a chronic disease is insued with a repeat prescription for six months. Between six-monthly clinical assessments, the patient needs to visit the healthcare facility merely to collect medication. On a daily basis, as much as 70% of a facility's prepeription load will be devoted to cervicing repeat prescriptions.

The patient experience lends to be one of long waiting times and, occasionally, repeat visits to facilities in order to collect medicines that were not available during. the routing visit. This popes potential adherence barriers which may lead to poor health outcomes, and places strain on the patient in forms of transport costs and loss of income.

Private sector pharmacies and health tacklies are able to offer longer hours of operation than do public sector facilities, including weekends. In addition, private sector cubels are often more accessible from patients' places of employment which, when coupled with shorter waiting times; allows for the collection of medicines' without the need to taking a day's leave or forgoing a day's income.

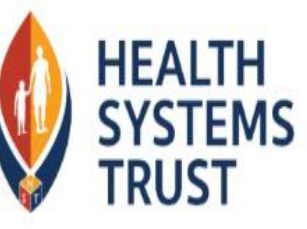

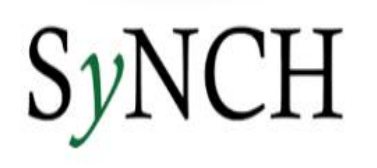

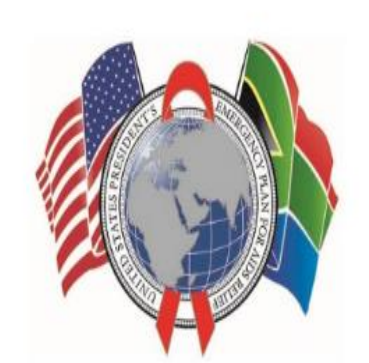

## **SyNCH – User Account Setup**

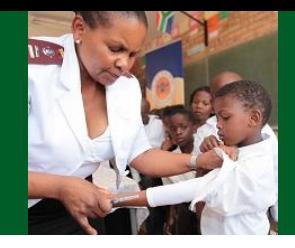

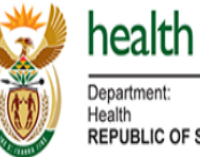

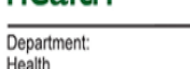

**REPUBLIC OF SOUTH AFRICA** 

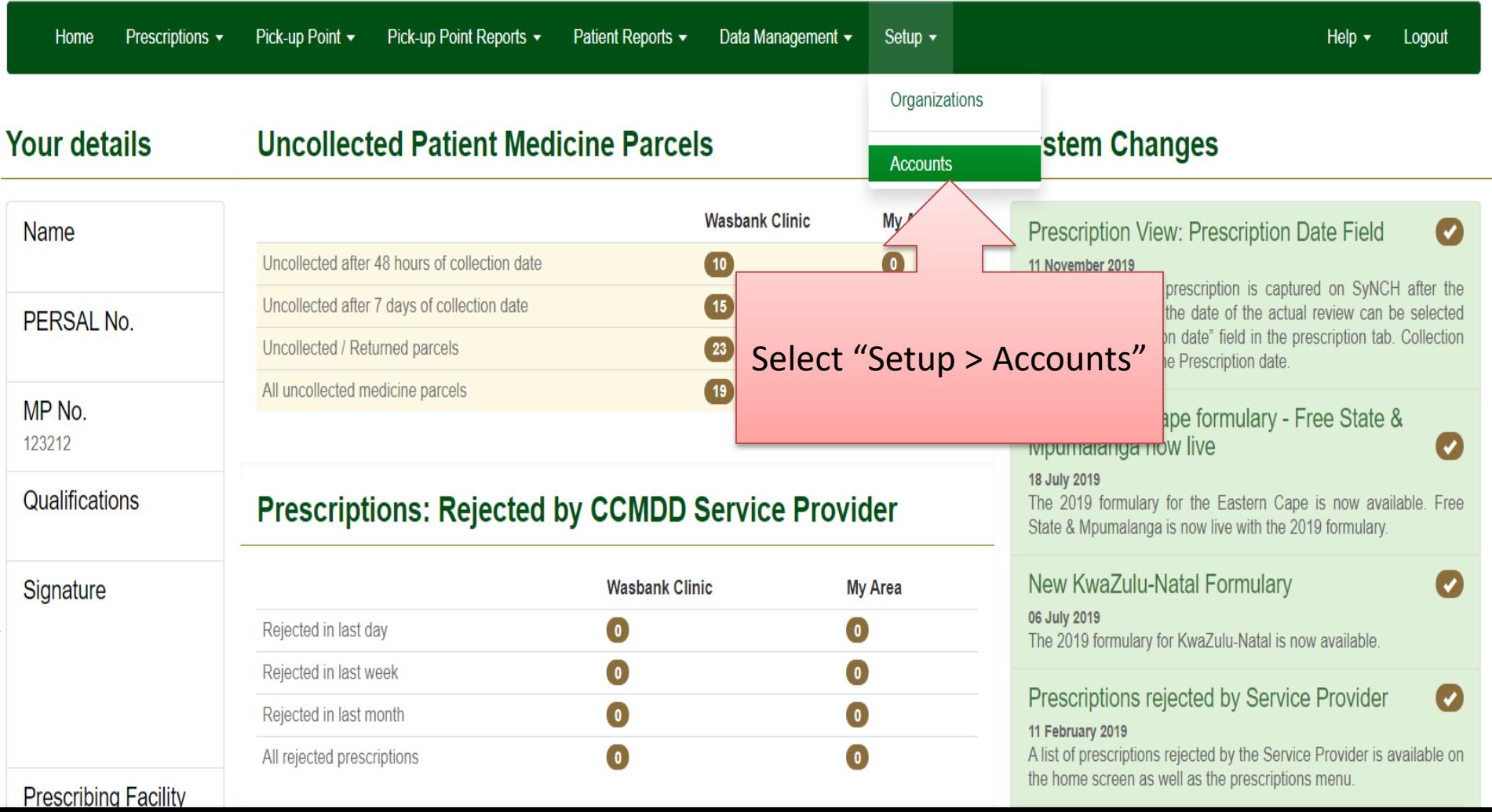

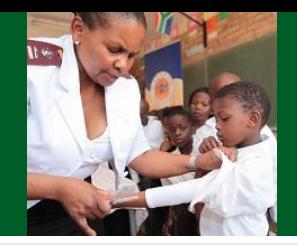

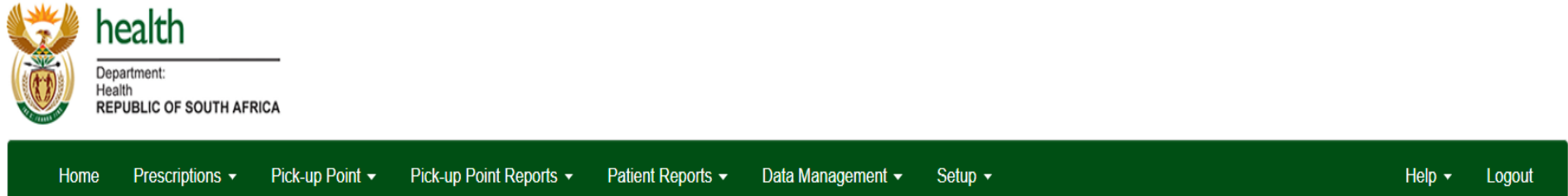

#### **User Accounts**

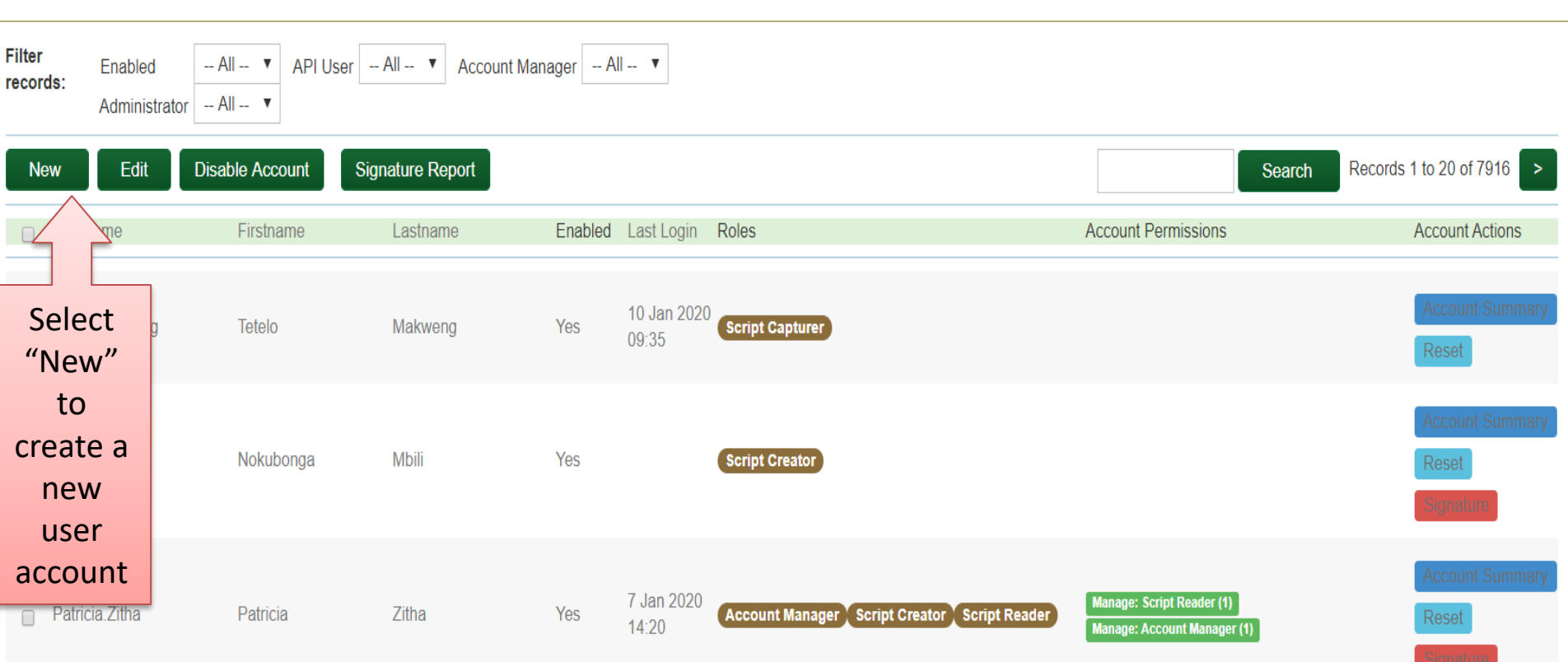

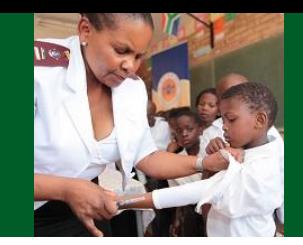

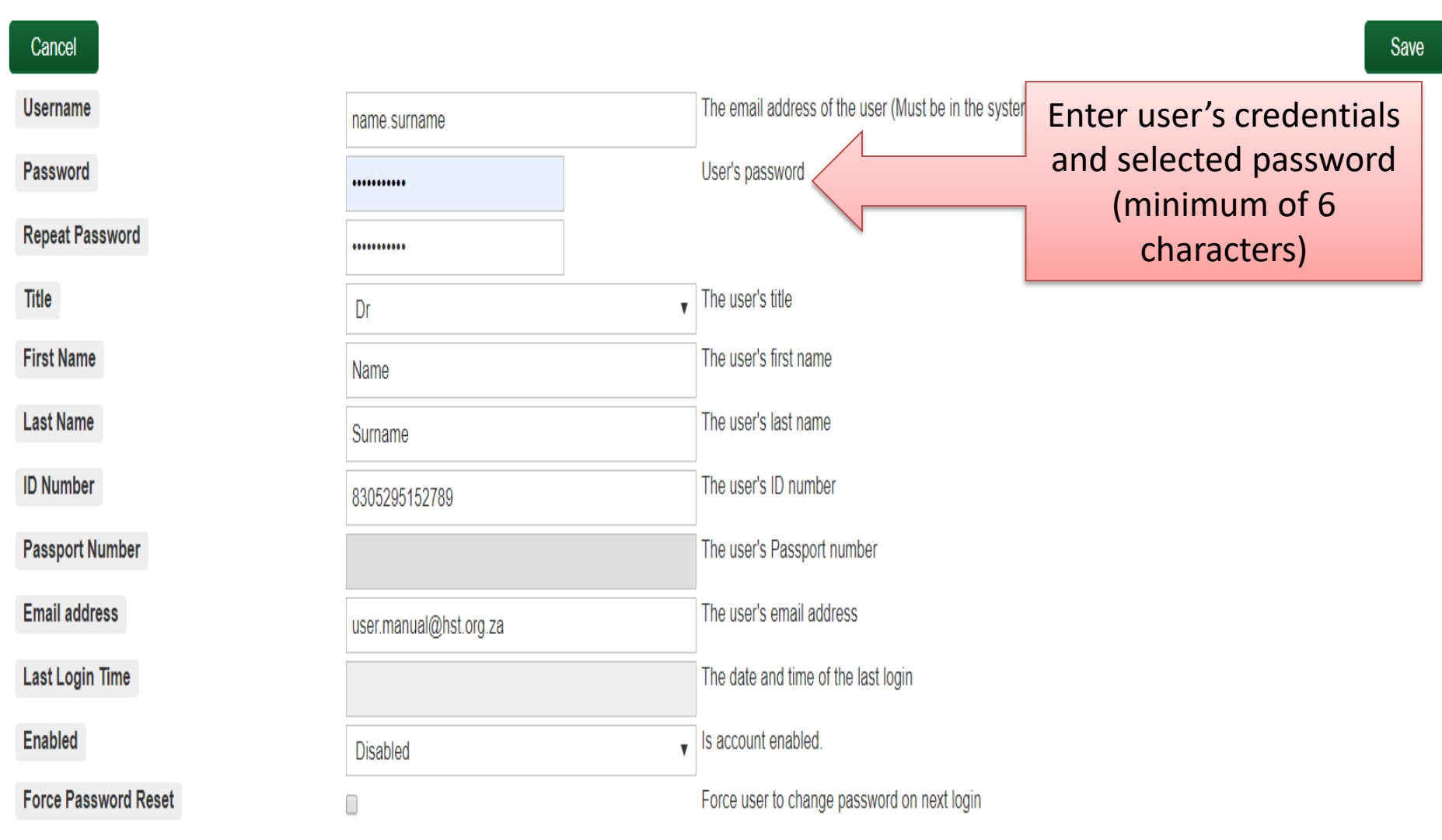

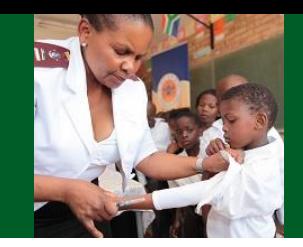

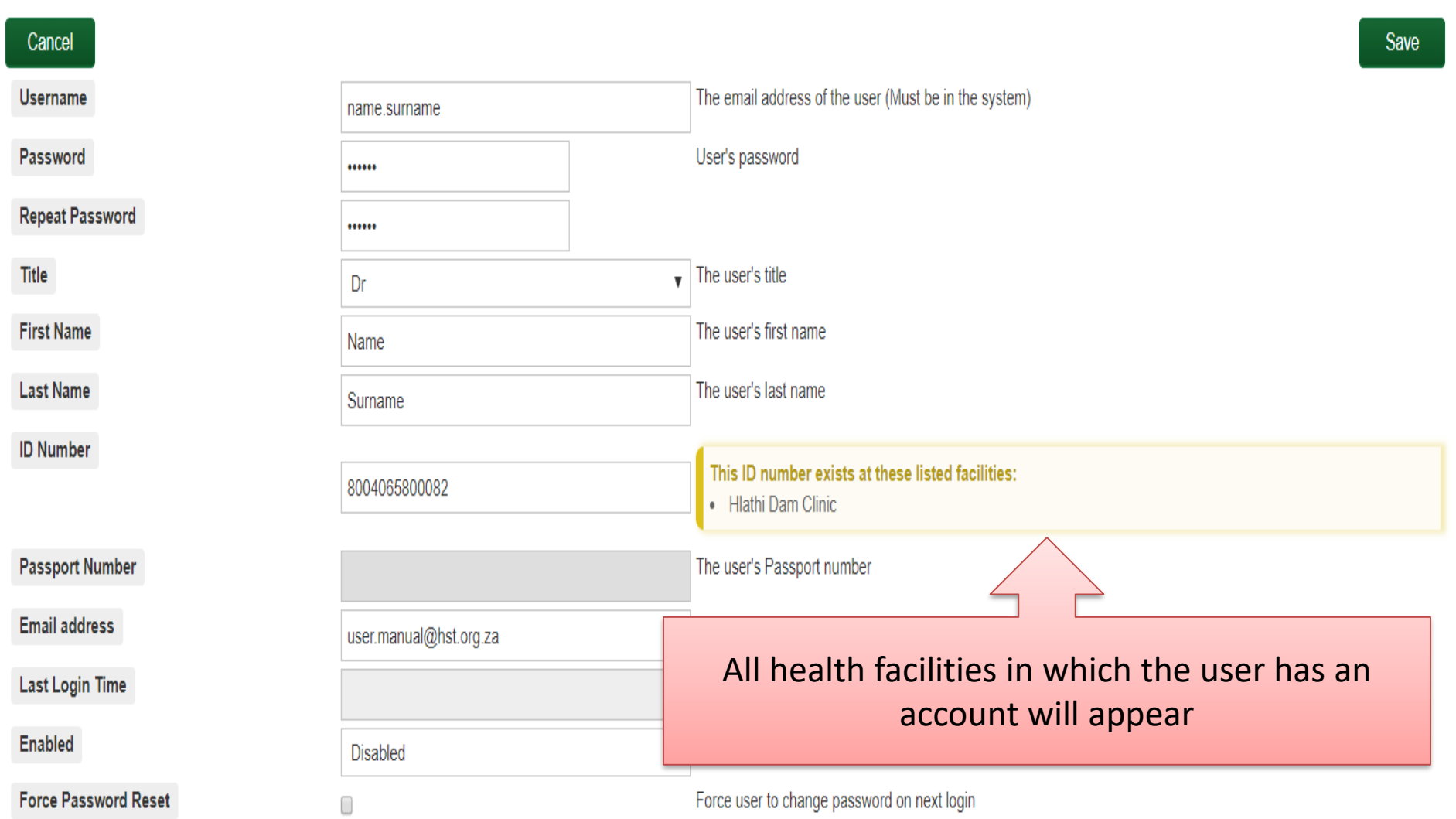

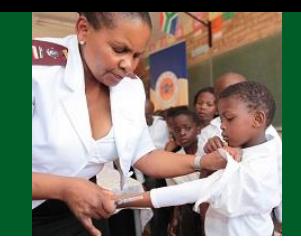

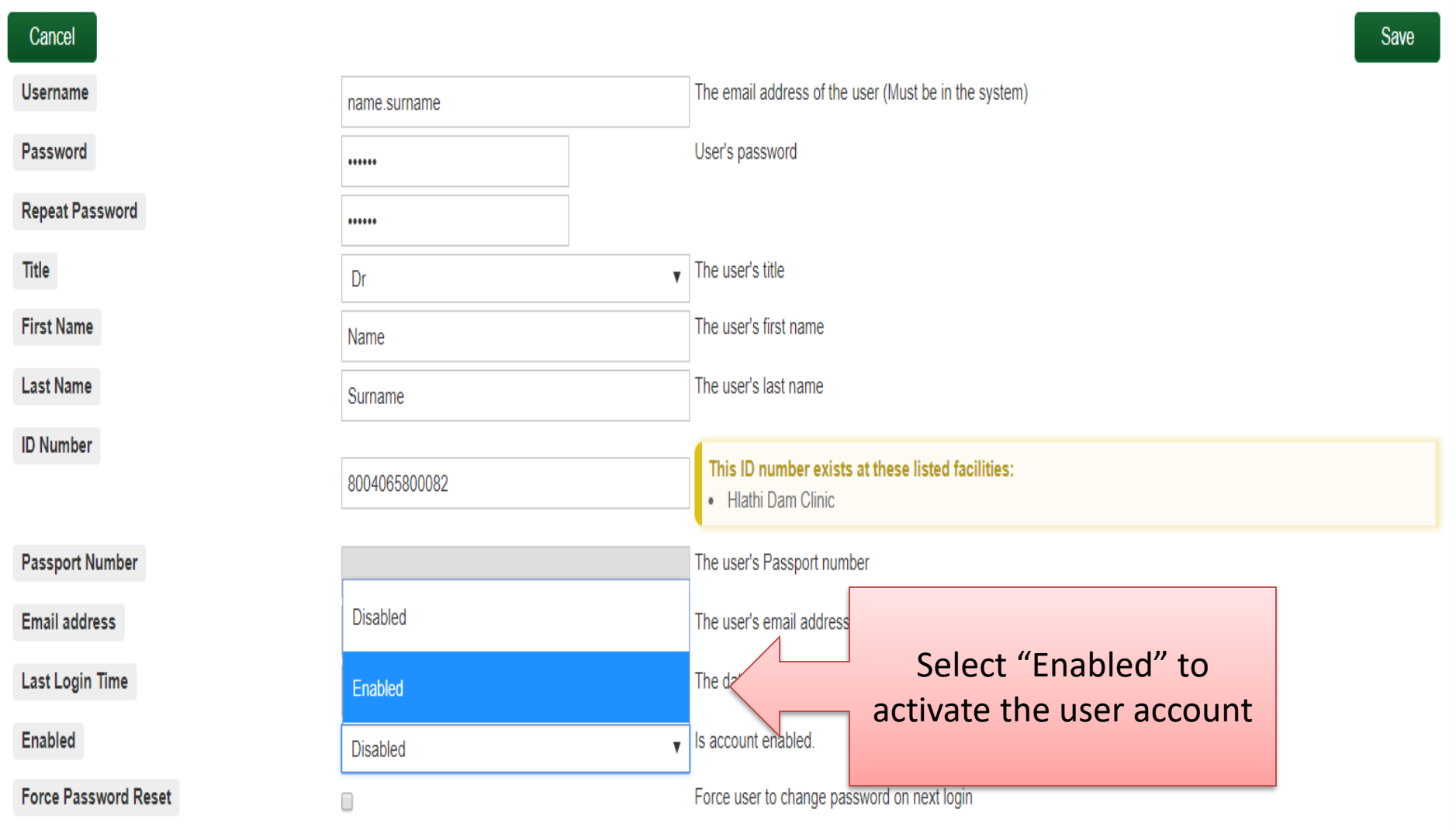

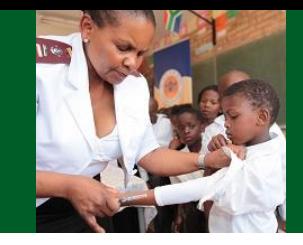

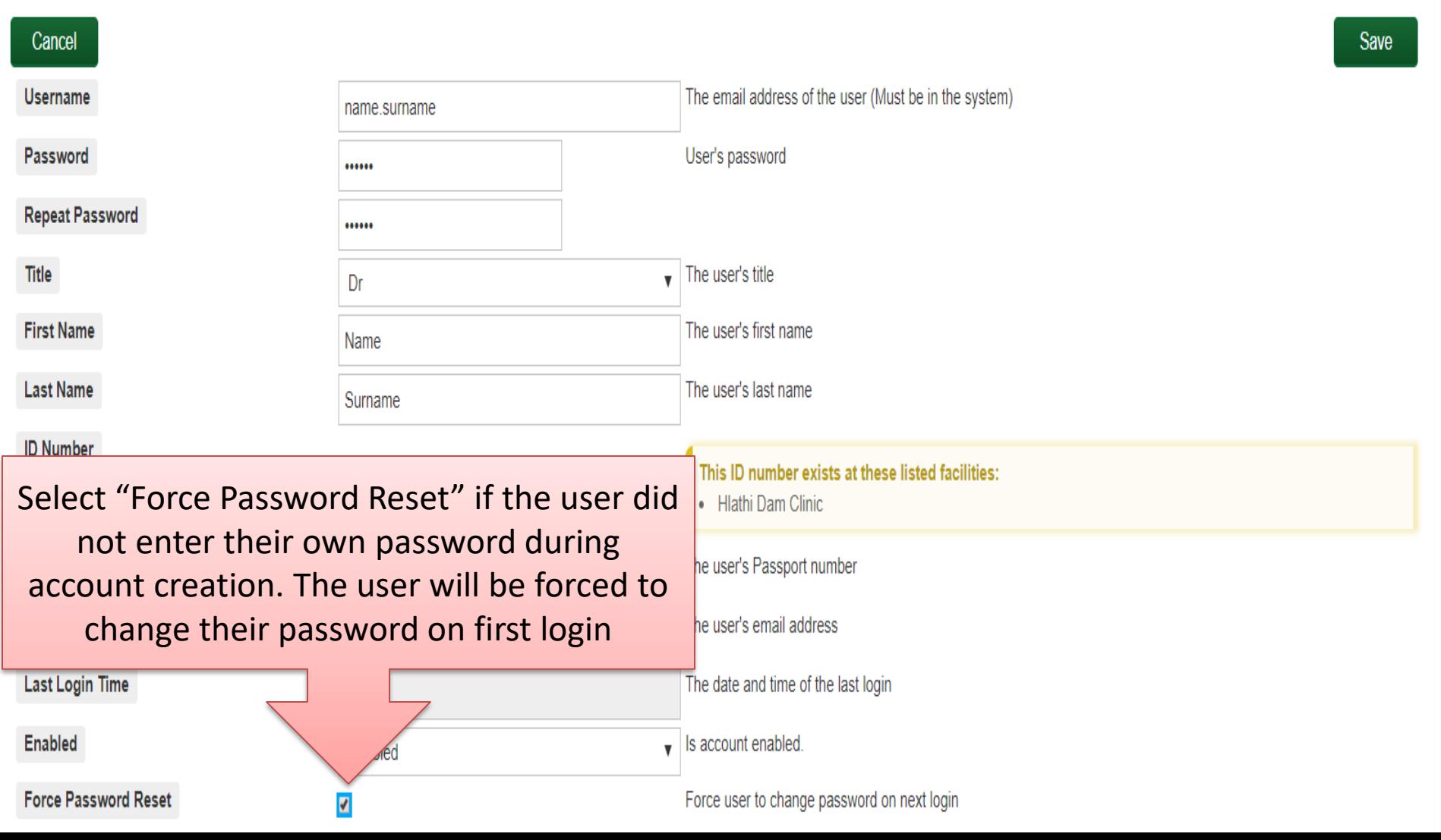

### **SyNCH – Creating New User Account (Organisation Selection)**

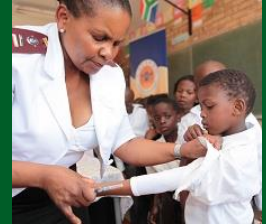

#### **Organization Assignment** Organization **Organization Level Account Roles Bothomed Doctor Account Manager** Create user accounts and manage access Clicks Pharmacies (Ptv) Ltd **Pick-up Point Data Viewer** View and export Pick-un Point data Select appropriate organization on **Pick-up Point** Receive and issue Coco Haven Pharmacies View reports and st **Pick-up Point Company** drop-down menu. **Pick-up Point Support Department of Health** If organization does not appear on the Only  $D_{\sim}$  rs and N **Create Prescriptions** list, contact the Provincial SyNCH Dis-chem I td **Prescription Viewer** View prescriptions View prescriptions<br>View partial and not<del>h unsperised prescriptions from consulting rooms, and record uisperising by priarmacist o</del> Pharmacy **DSV** pharmacist assitant Create patient profiles without access to the Prescription tab. No patient profiles (including prescriptions) can be Data Capturer **Health Systems Trust** submitted to CCMDD service providers Adherence Club/Outreach Point Data Manager Administrate and manage adherence club and outreach point names and meeting dates Independent Community Pharmacy **Uncollected Patient Medicine Parcel Viewer** Personnel who trace patients that don't collect Patient Medicine Parcels **Patient Report Viewer** Personnel can view patient reports **Laser Logistics Role Specific Fields Medical Practice**

Medilcal Cooperation Centre (NPC)

Cancel

### **SyNCH – Creating New User Account (Level of Authority)**

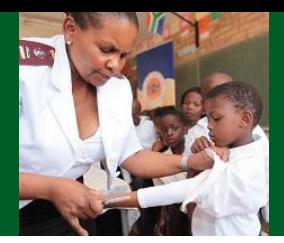

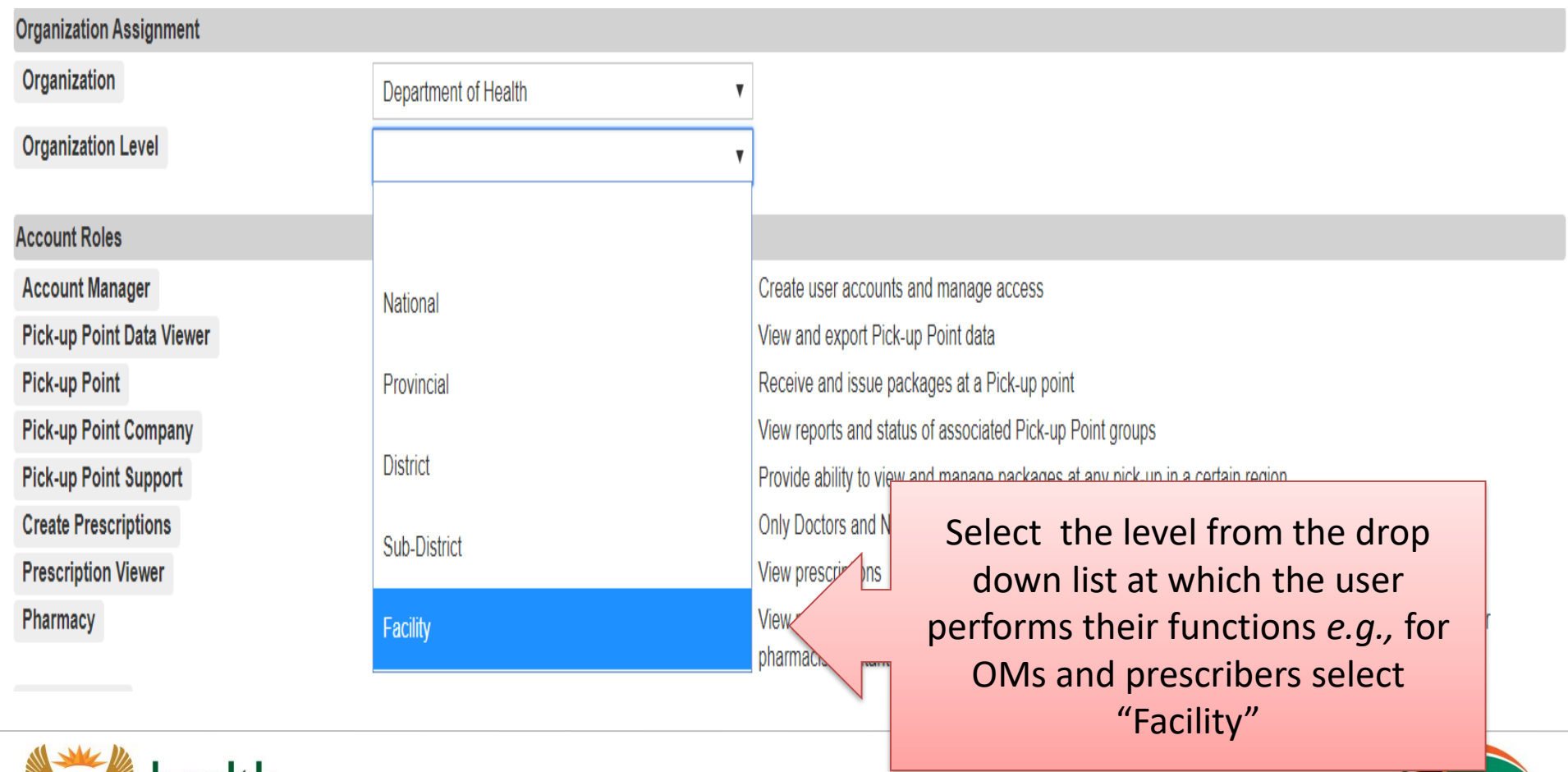

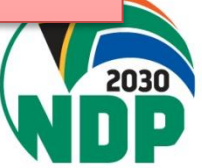

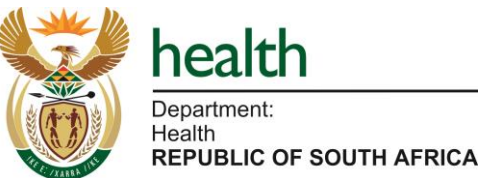

## **SyNCH – Creating New User Account (Level of Authority)**

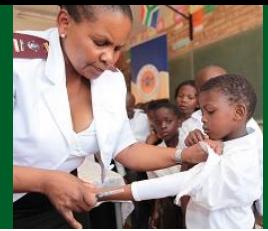

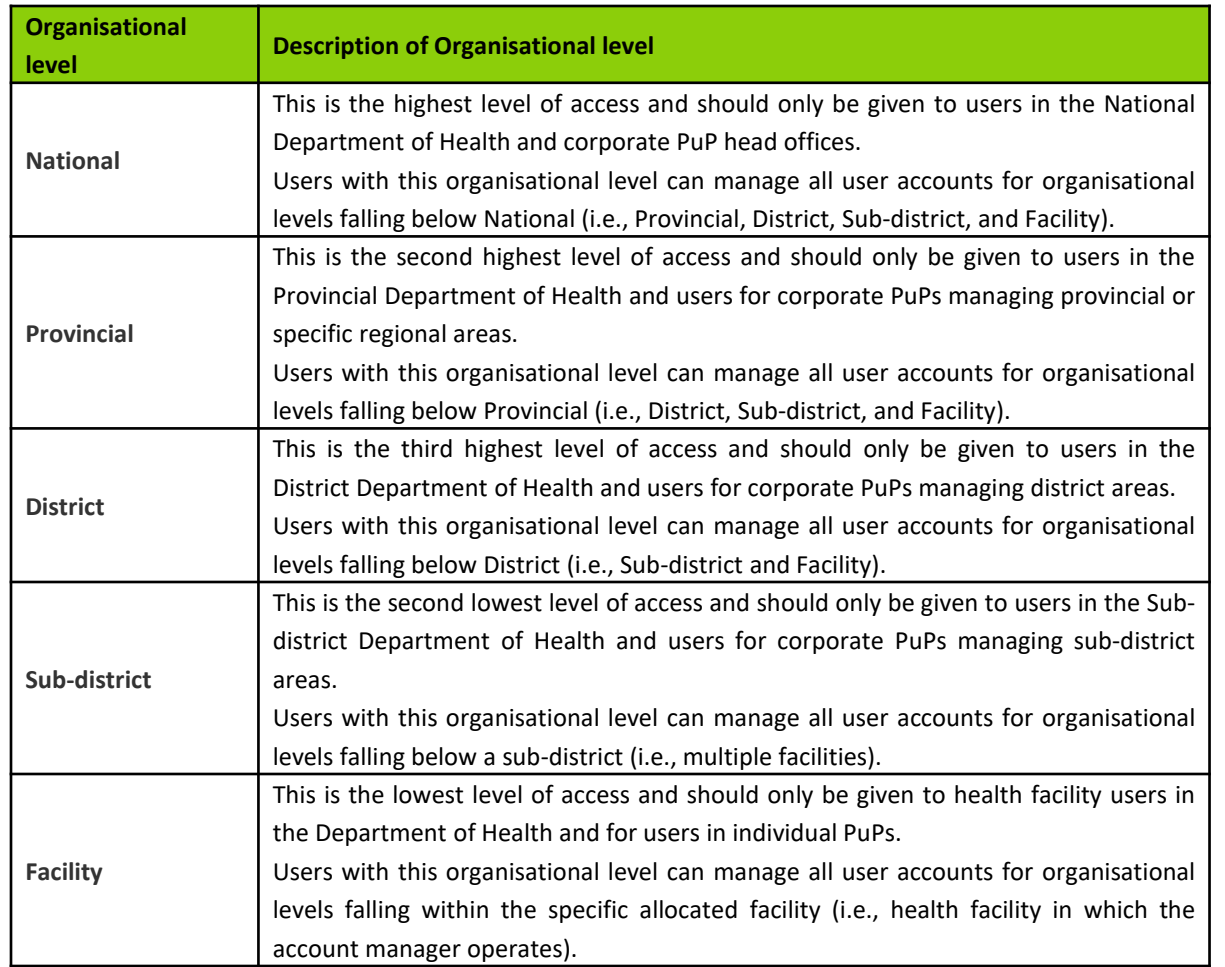

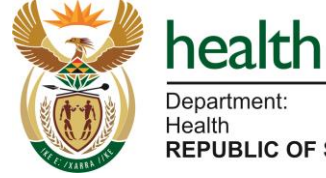

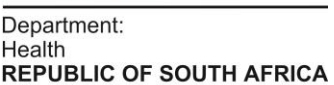

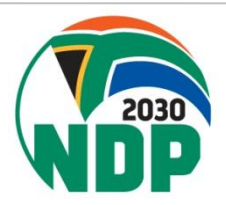

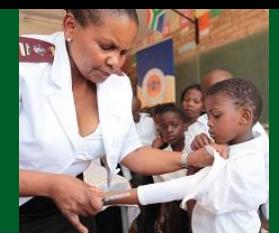

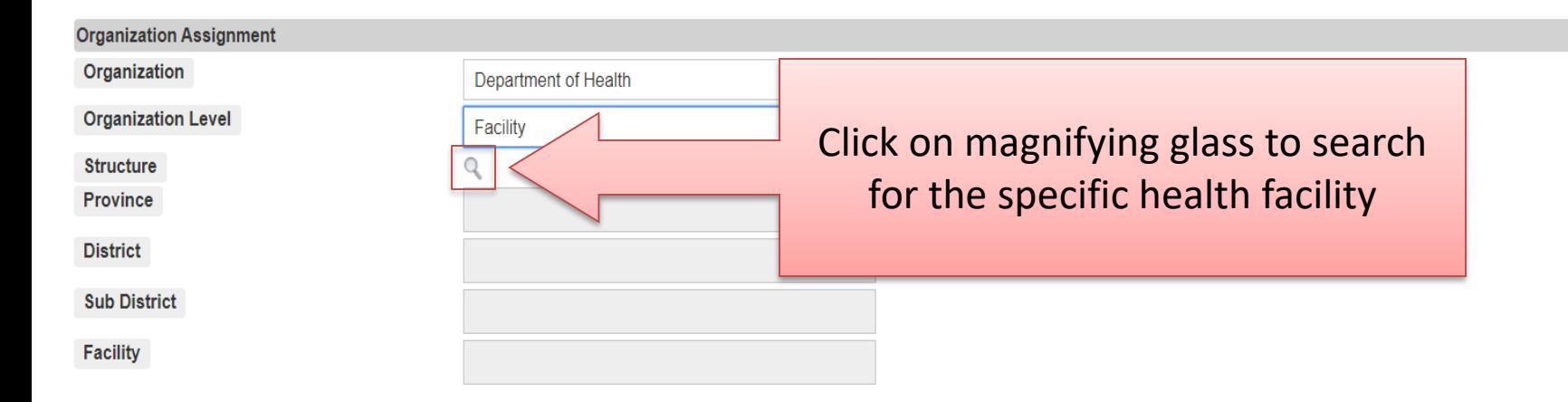

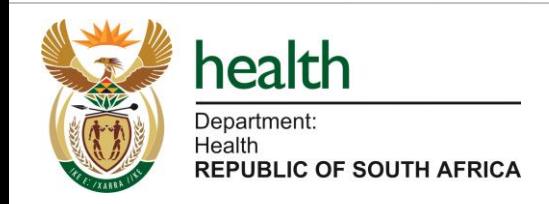

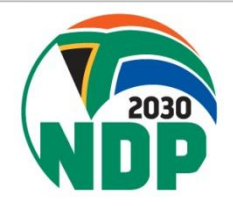

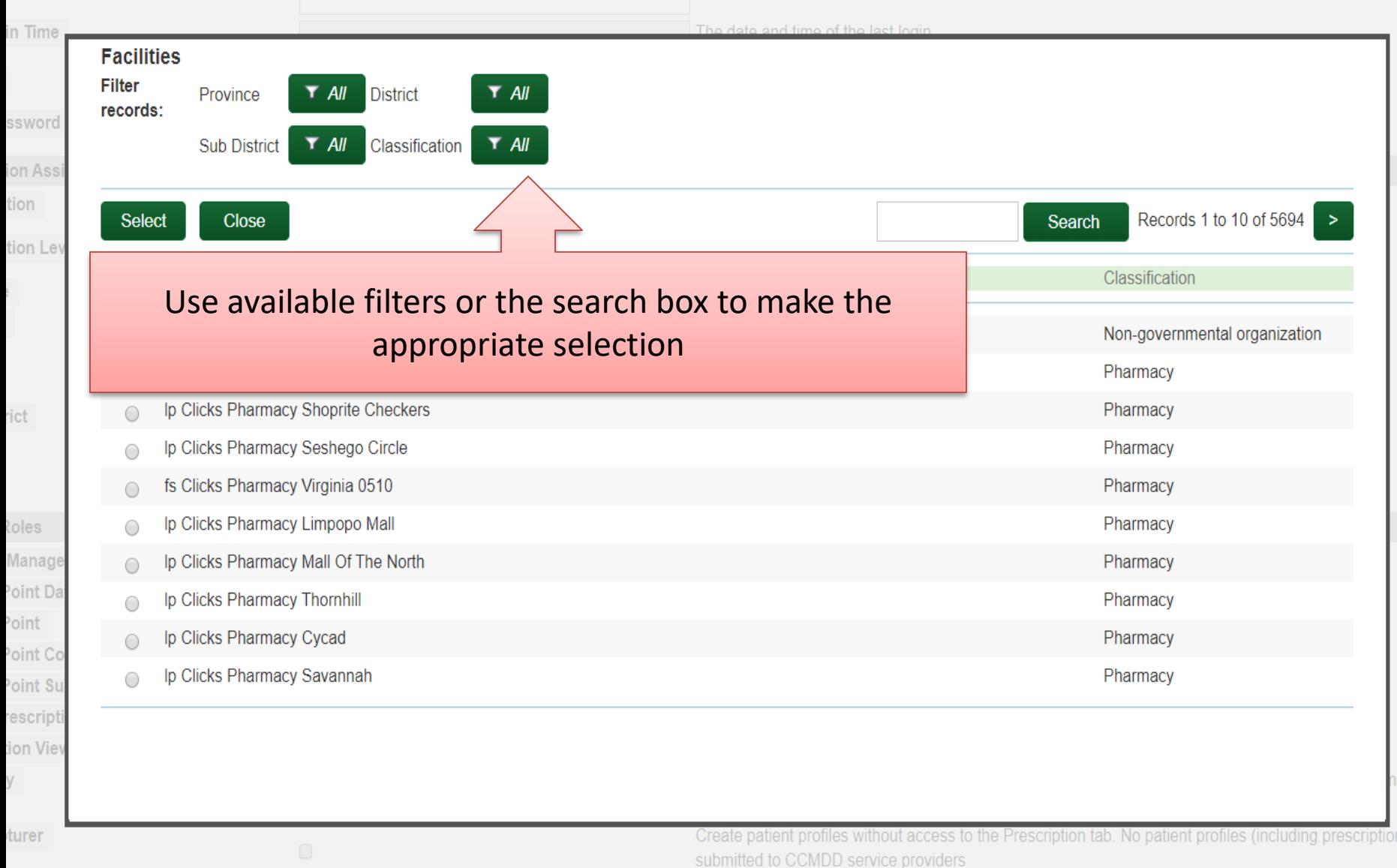

te Club/Outreach Point Data Manager –

acist or

Administrate and manage adherence club and

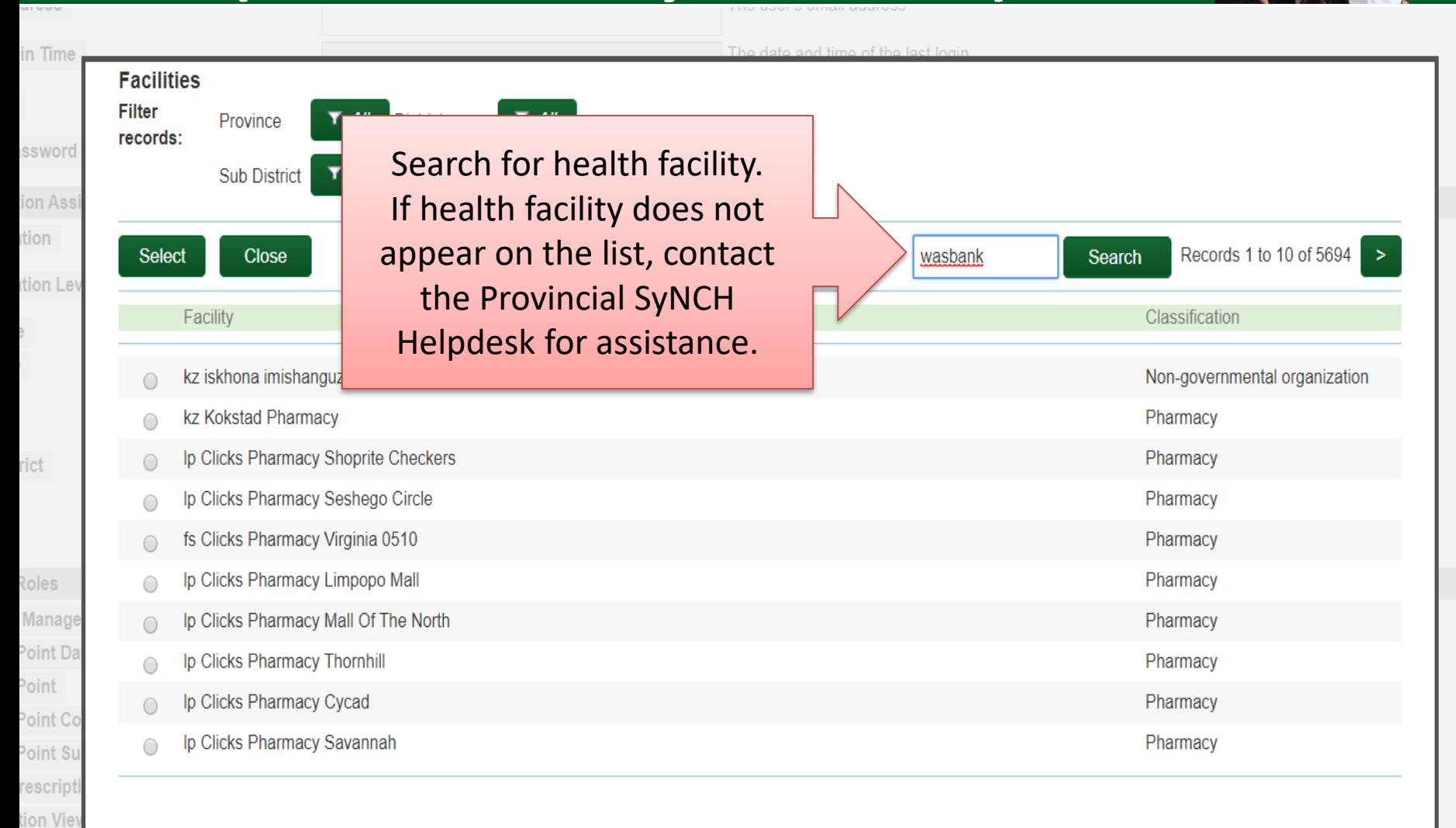

acist or

:y

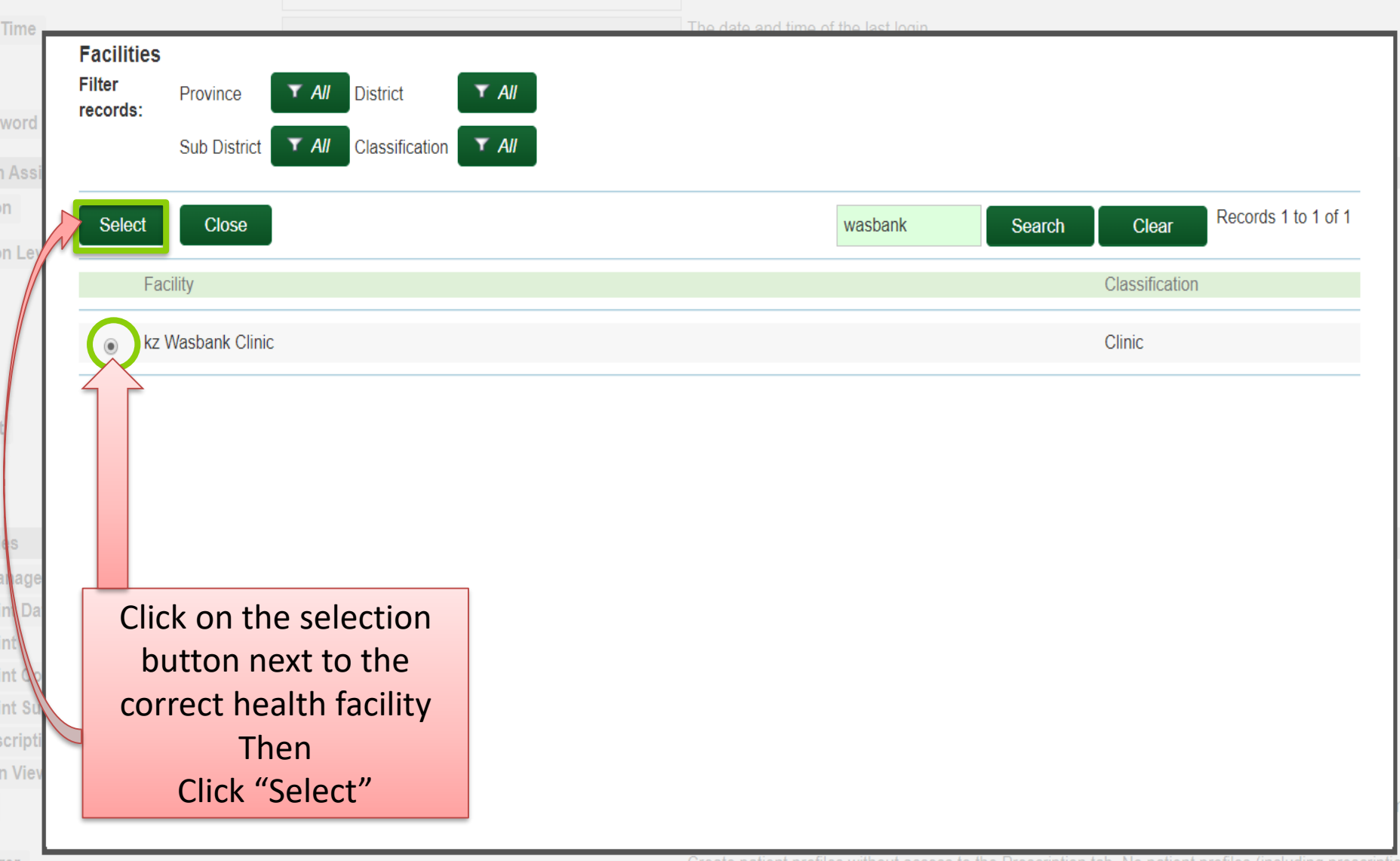

Create patient profiles without access to the Prescription tab. No patient profiles (including prescriptions) ca submitted to CCMDD service providers

acist (

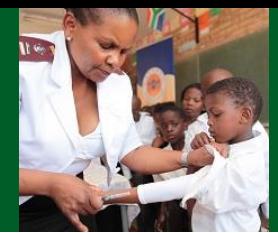

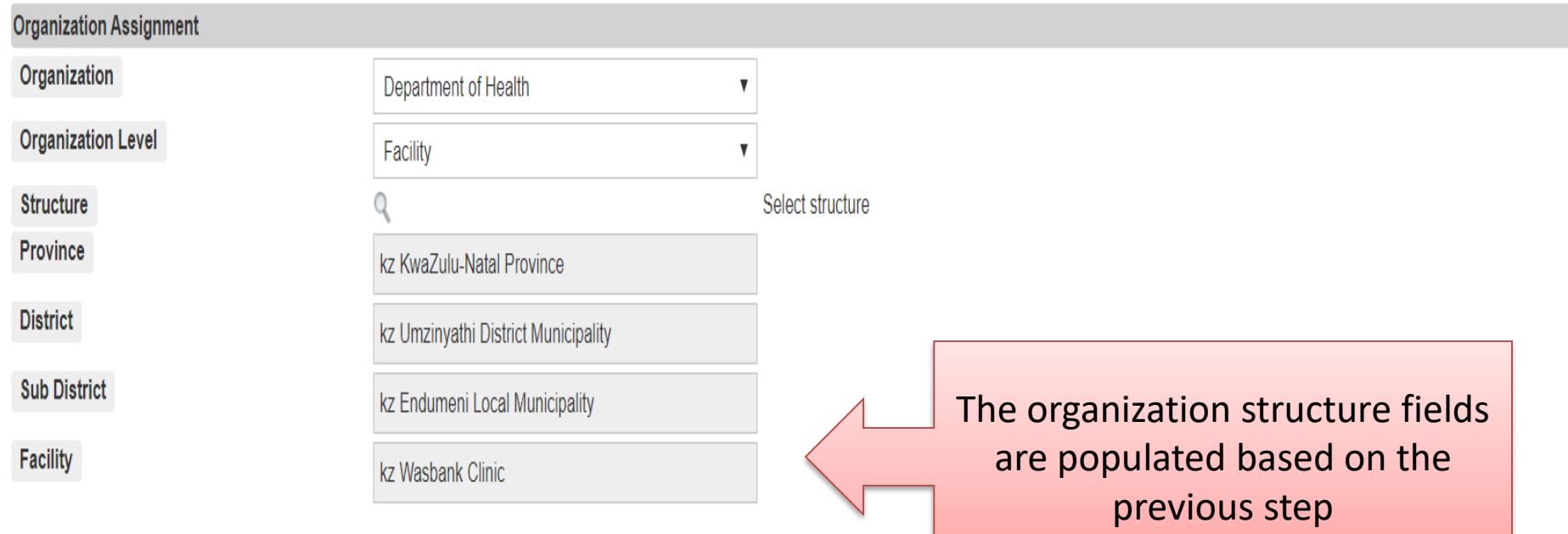

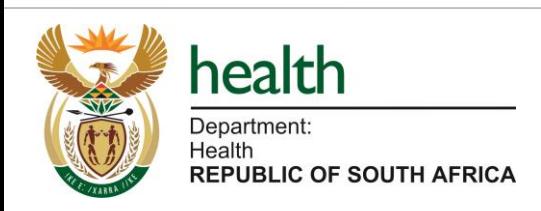

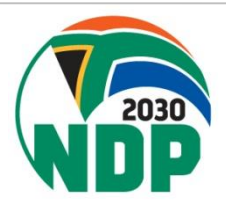

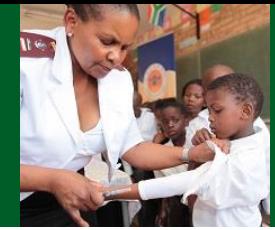

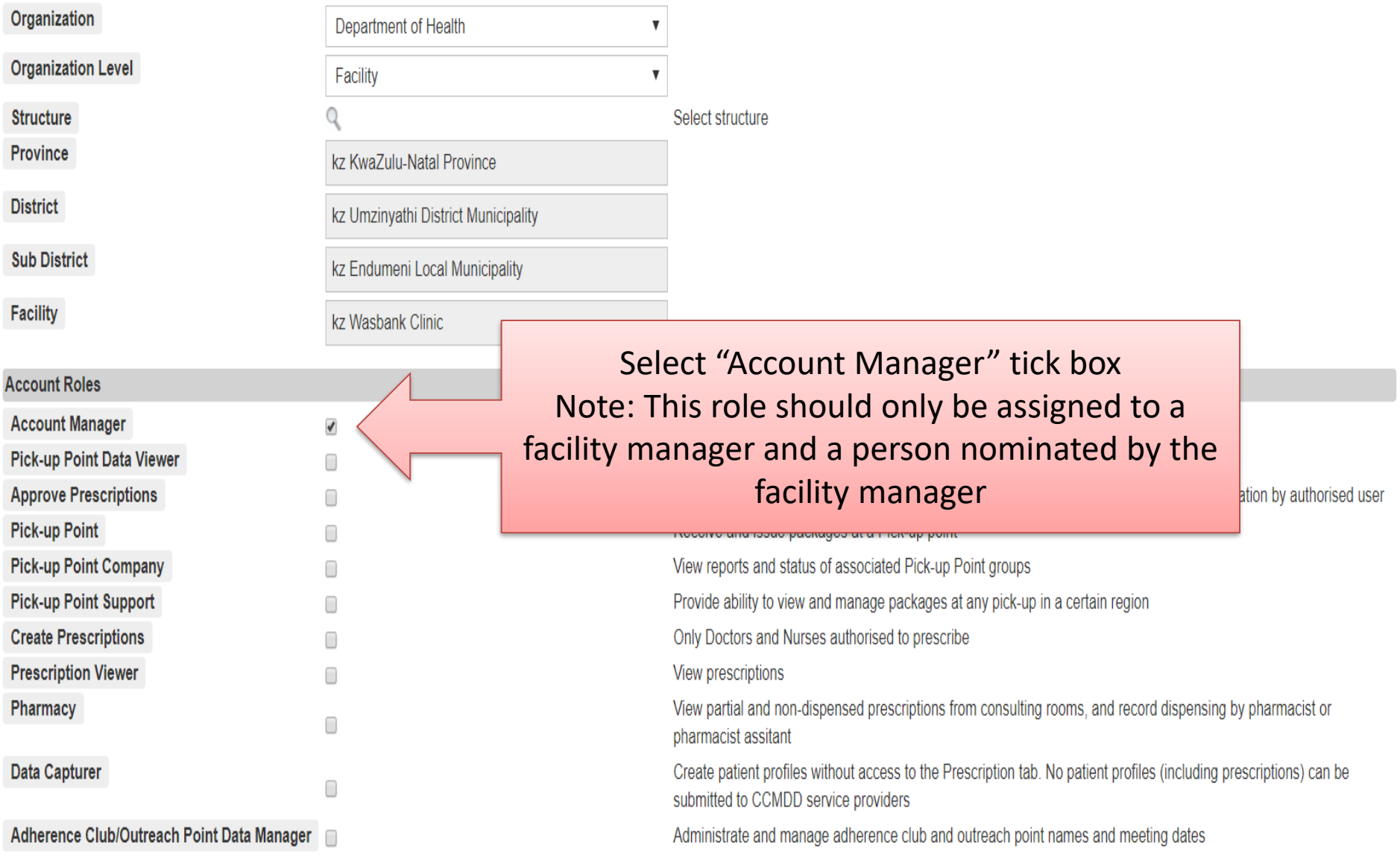

**Role Specific Fields** 

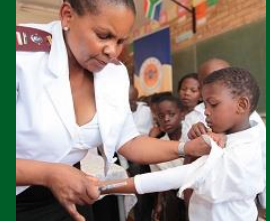

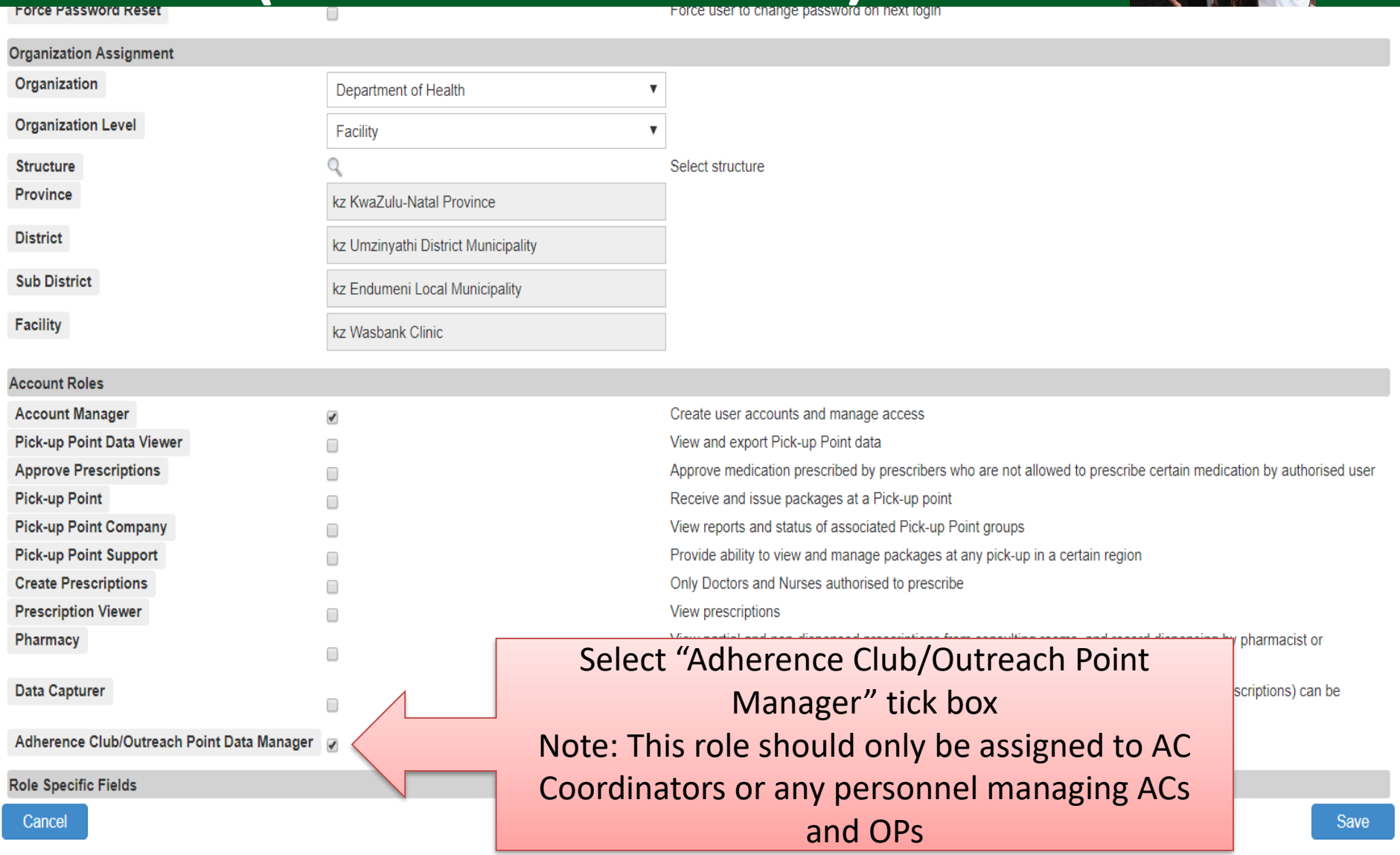

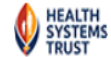

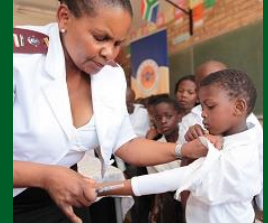

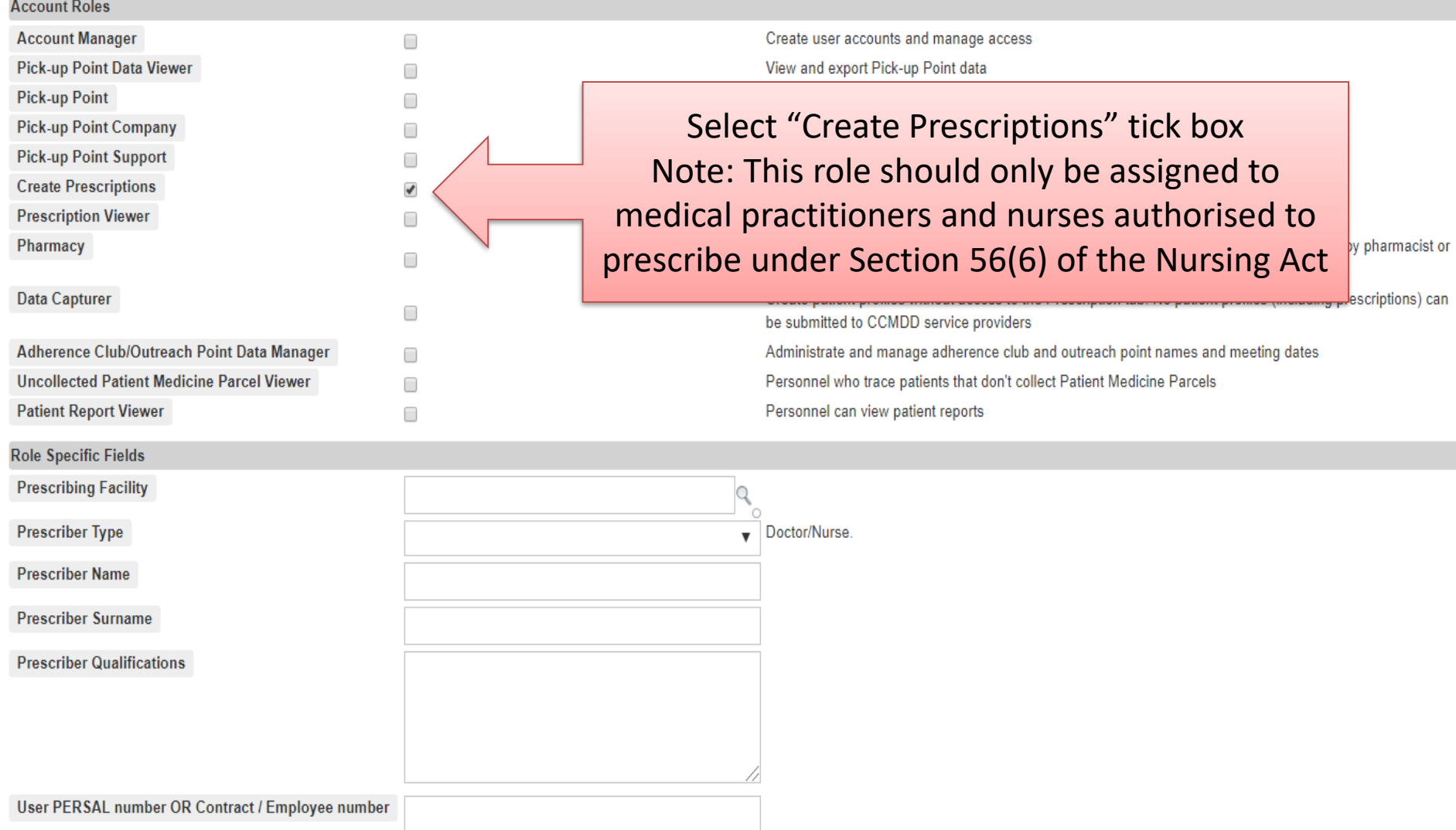

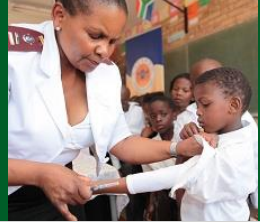

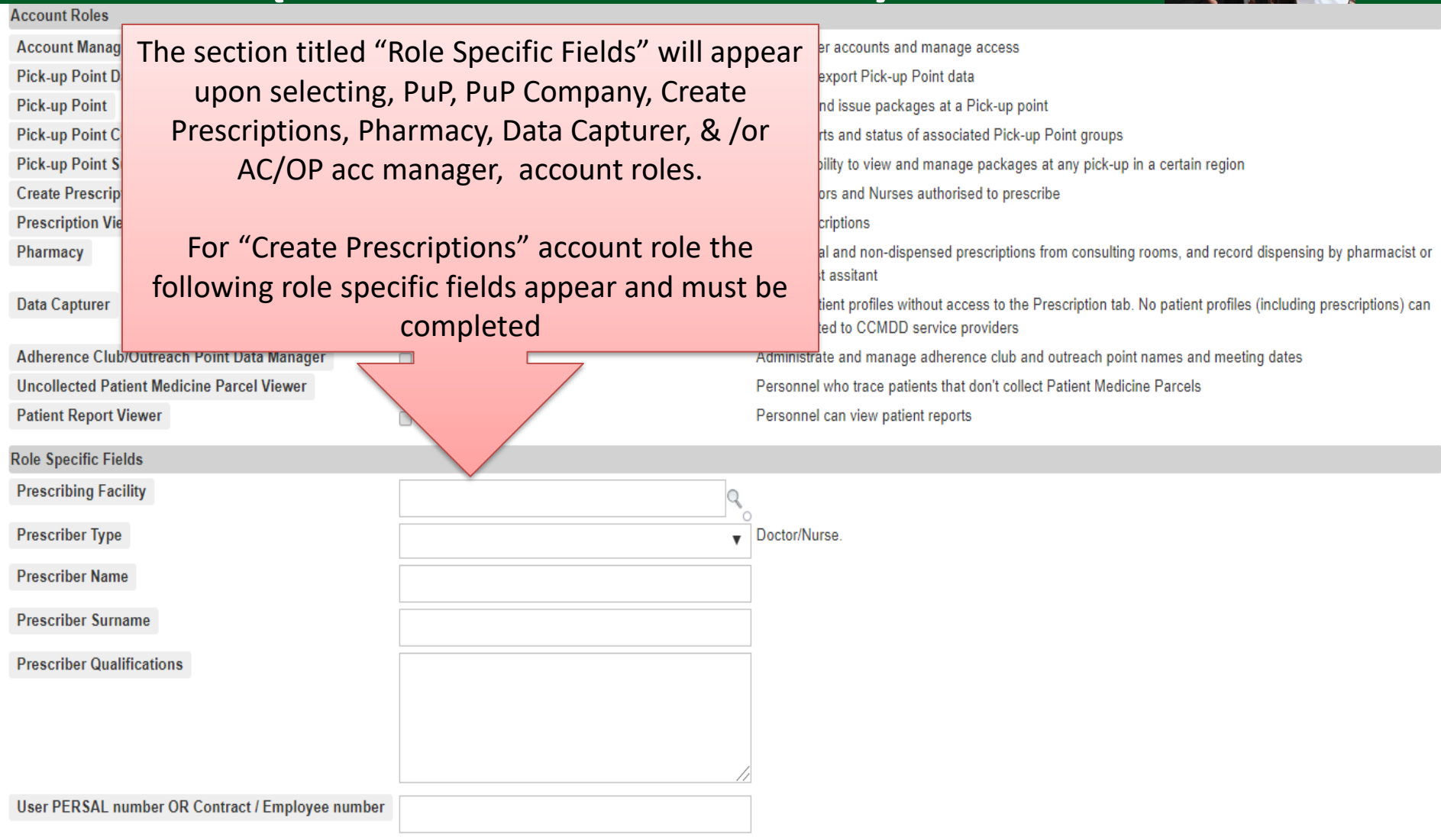

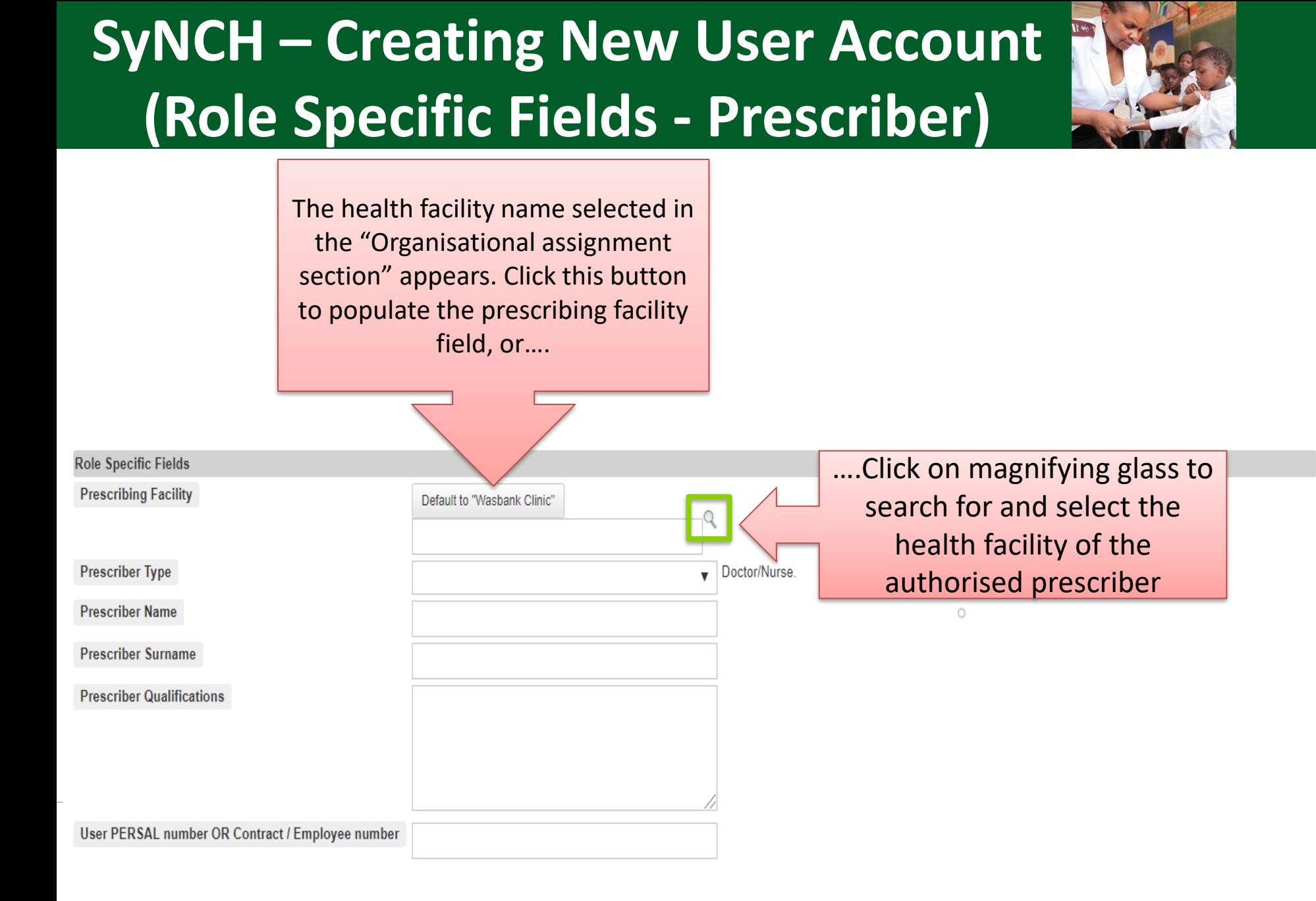

### **SyNCH – Creating New User Account (Role Specific Fields)**

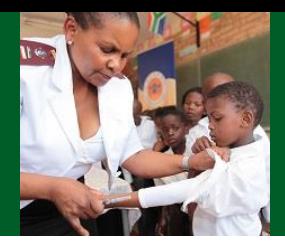

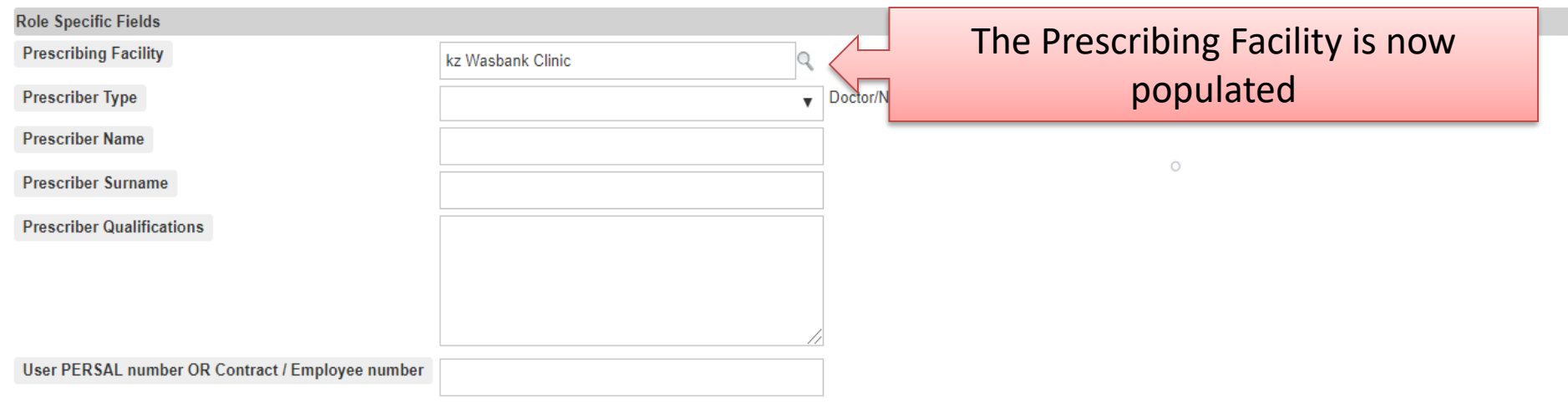

Cancel

Save

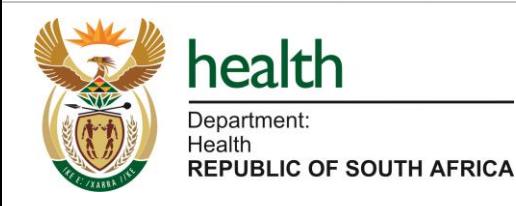

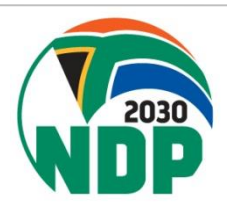

### **SyNCH – Creating New User Account (Role Specific Fields - Prescriber)**

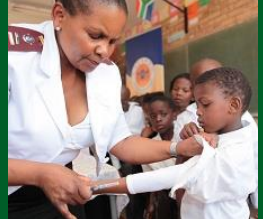

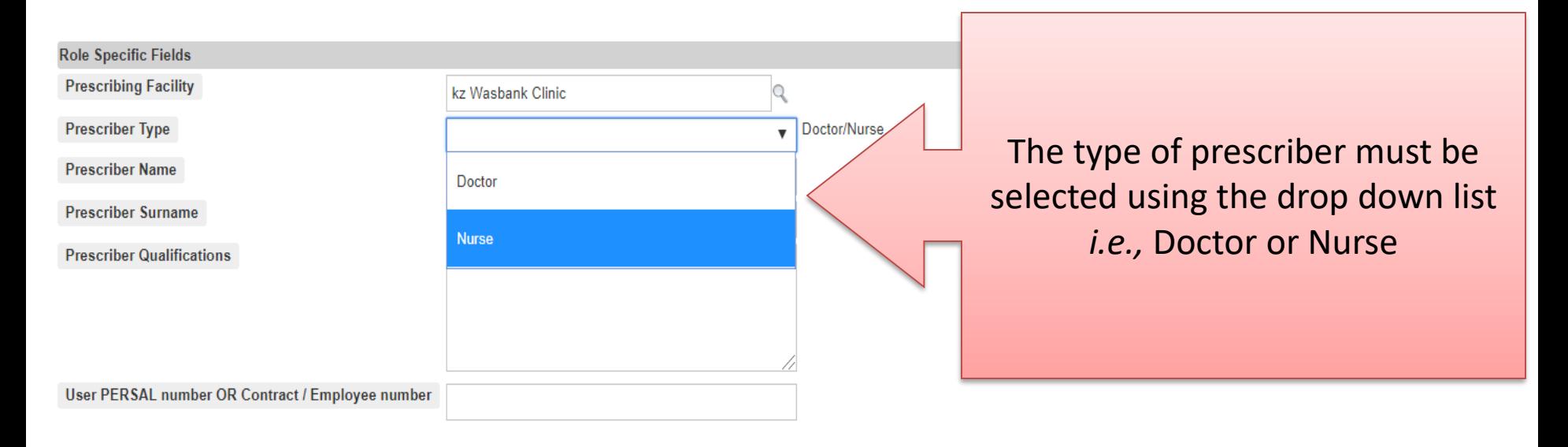

#### Cancel

Save

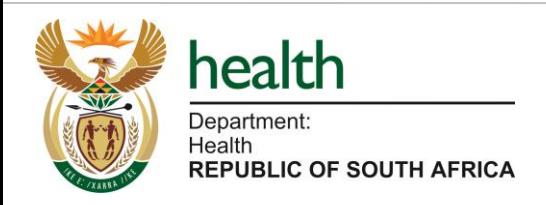

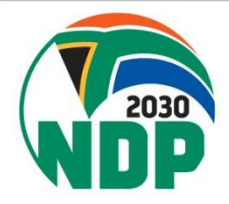

### **SyNCH – Creating New User Account (Role Specific Fields - Nurse)**

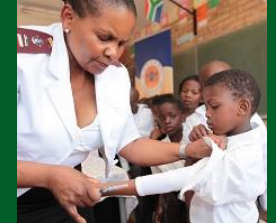

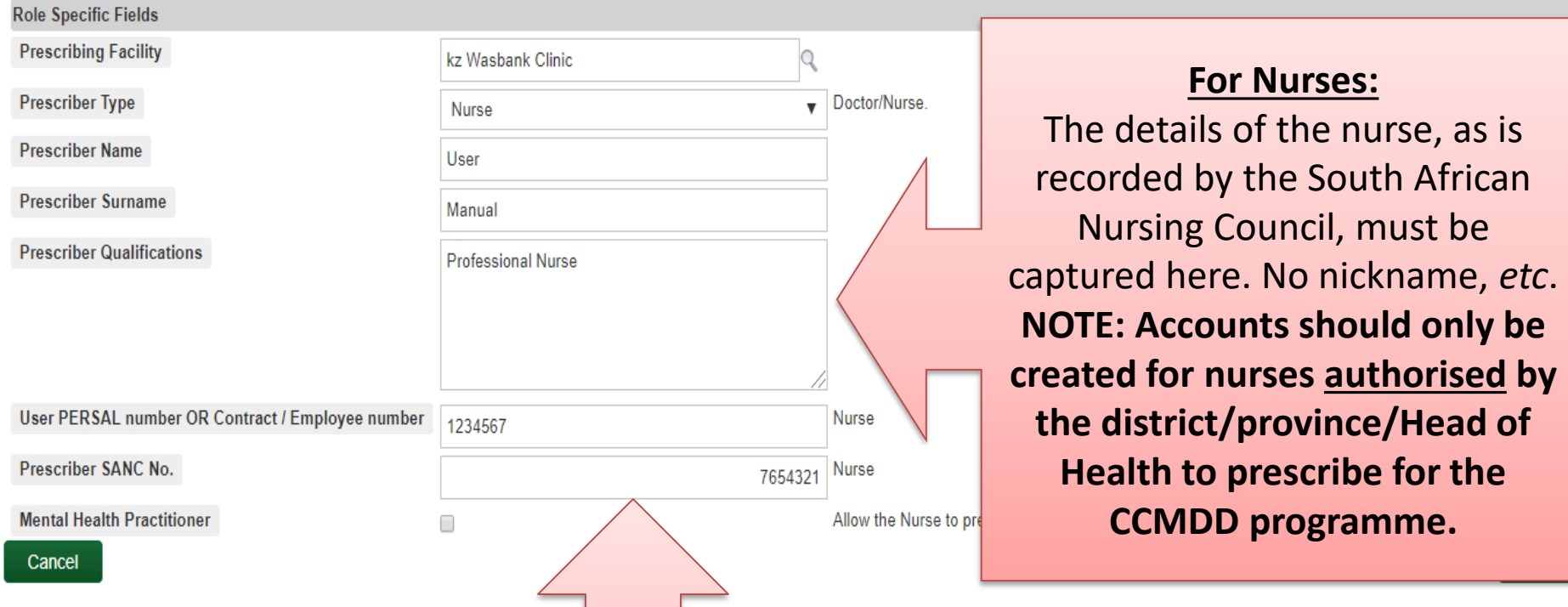

The SANC number must be captured in the "Prescriber SANC No." Field **NOTE: Use caution when capturing SANC numbers. Incorrect SANC numbers will result in the CCMDD SP rejecting ALL prescriptions prescribed by the nurse. Double check that the correct SANC number is captured before saving the account.**

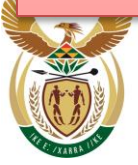

health

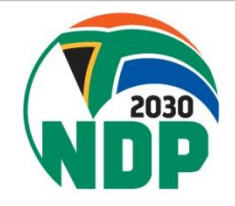

### **SyNCH – Creating New User Account (Role Specific Fields - Nurse)**

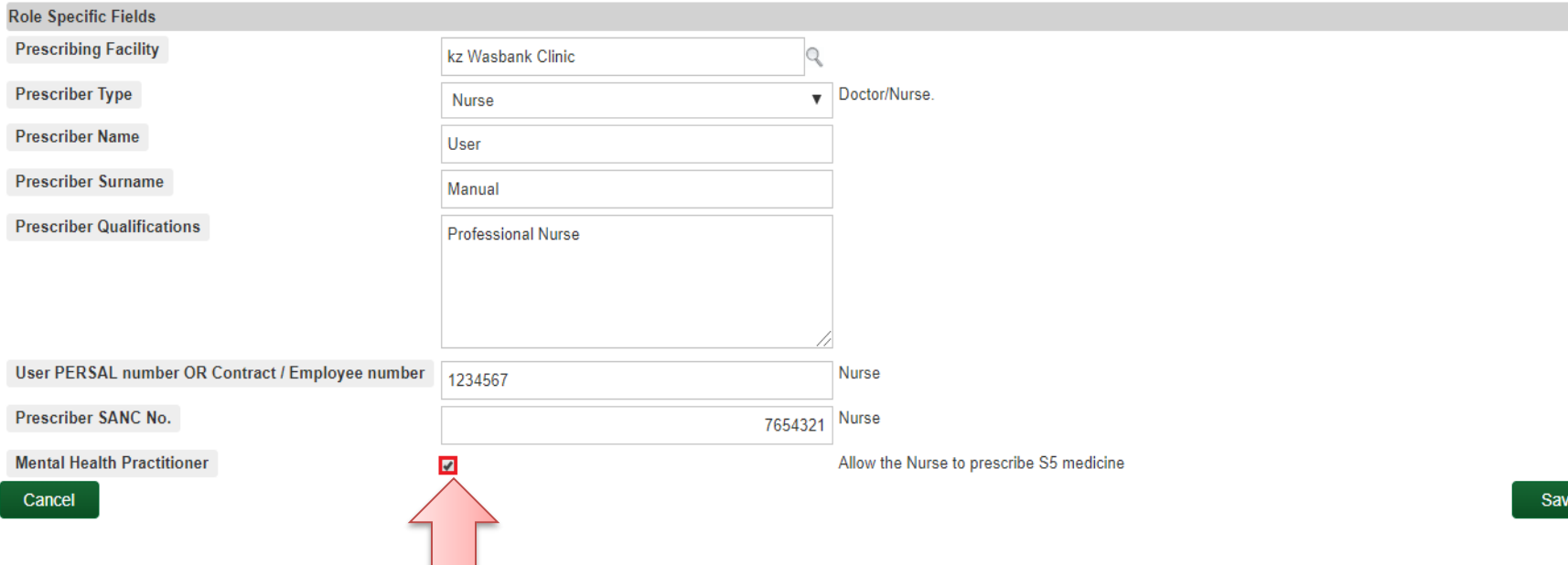

In Provinces which allow CERTAIN nurses to prescribe certain Schedule 5 psychiatric medicines check the "Mental Health Practitioner" box.

**NOTE: Nurses require training in order to prescribe these medicines. Do not tick this box for every nurse prescriber. Please seek guidance from the operational manager**

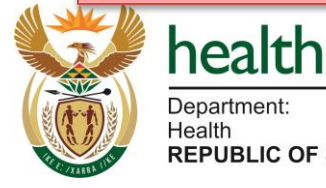

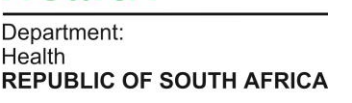

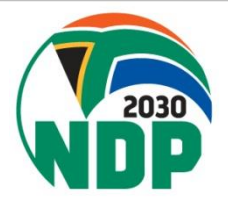

### **SyNCH – Creating New User Account (Role Specific Fields - Nurse)**

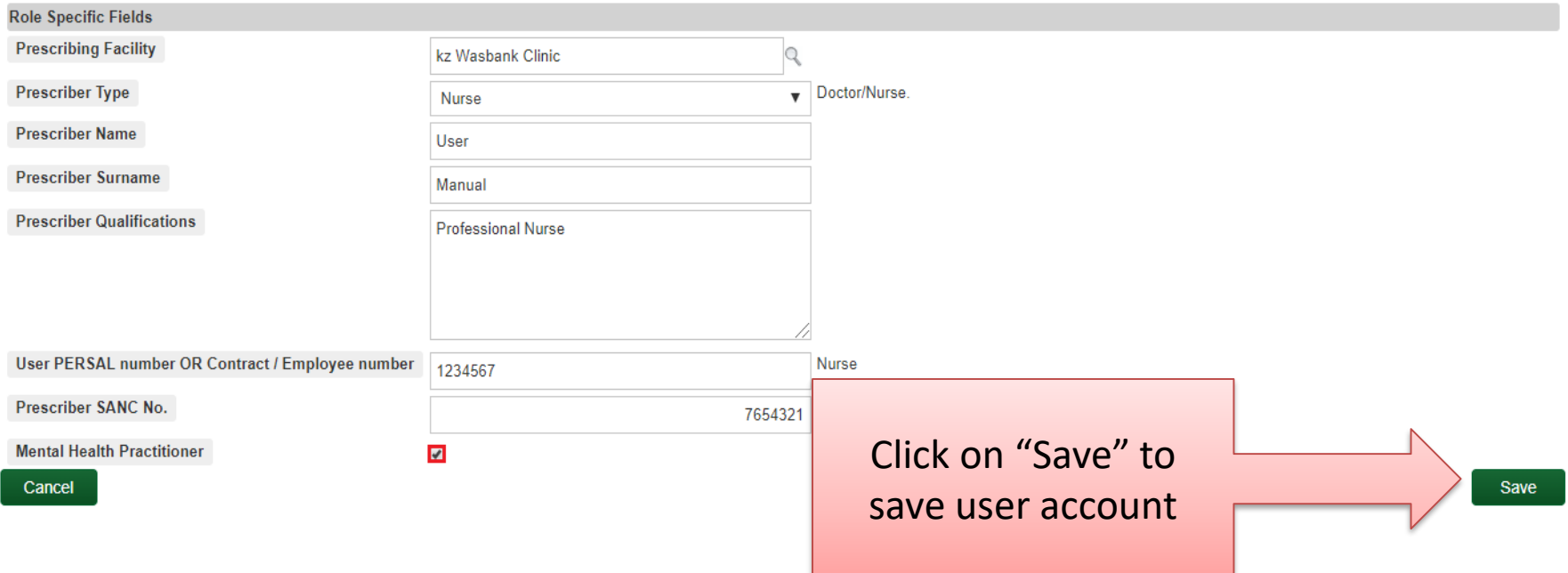

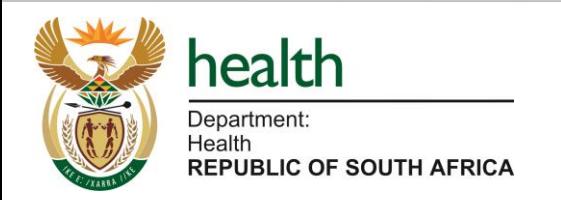

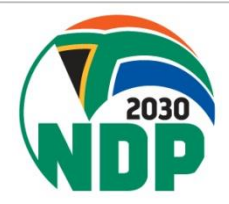

### **SyNCH – Creating New User Account (Role Specific Fields - Doctors)**

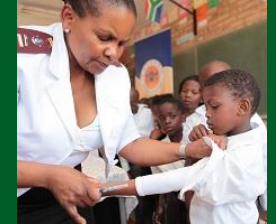

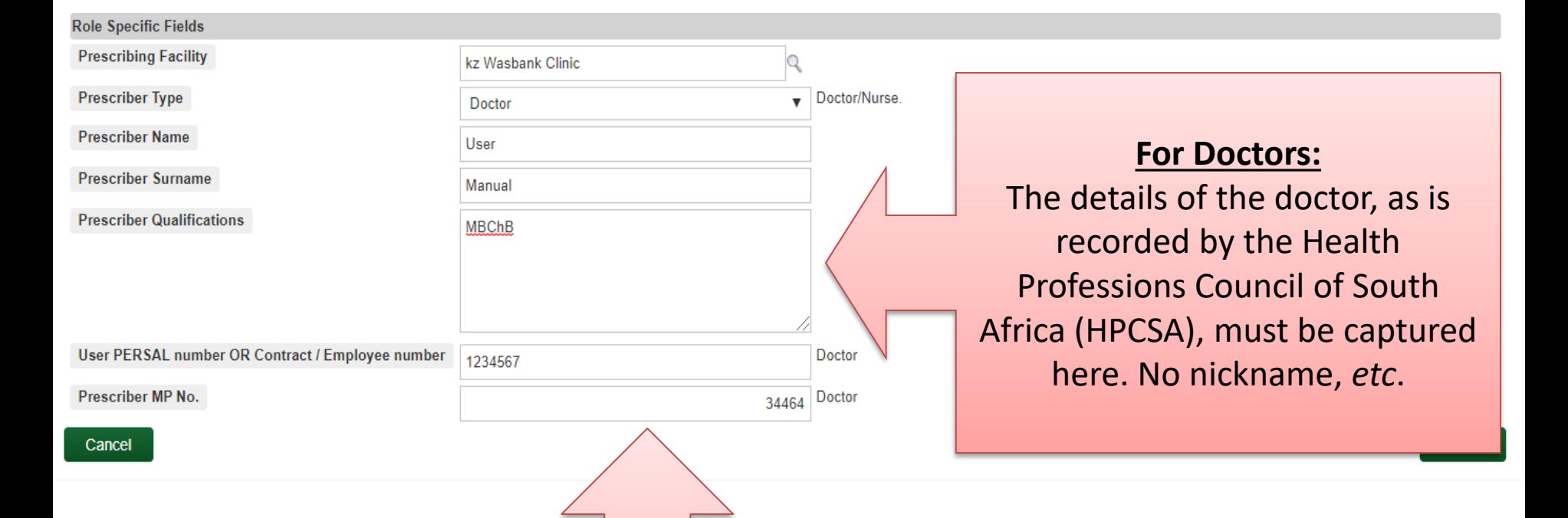

The MP number must be captured in the "Prescriber MP No." Field. **NOTE: Use caution when capturing MP numbers. Incorrect MP numbers will result in the CCMDD SP rejecting ALL prescriptions prescribed by the doctor. Double check that the correct MP number is captured before saving the account.**Department:

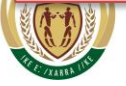

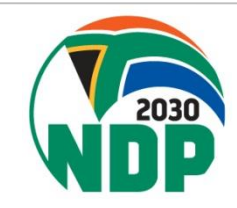

### **SyNCH – Creating New User Account (Role Specific Fields - Doctors)**

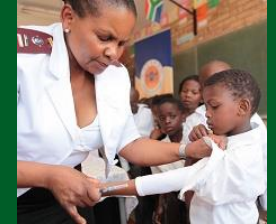

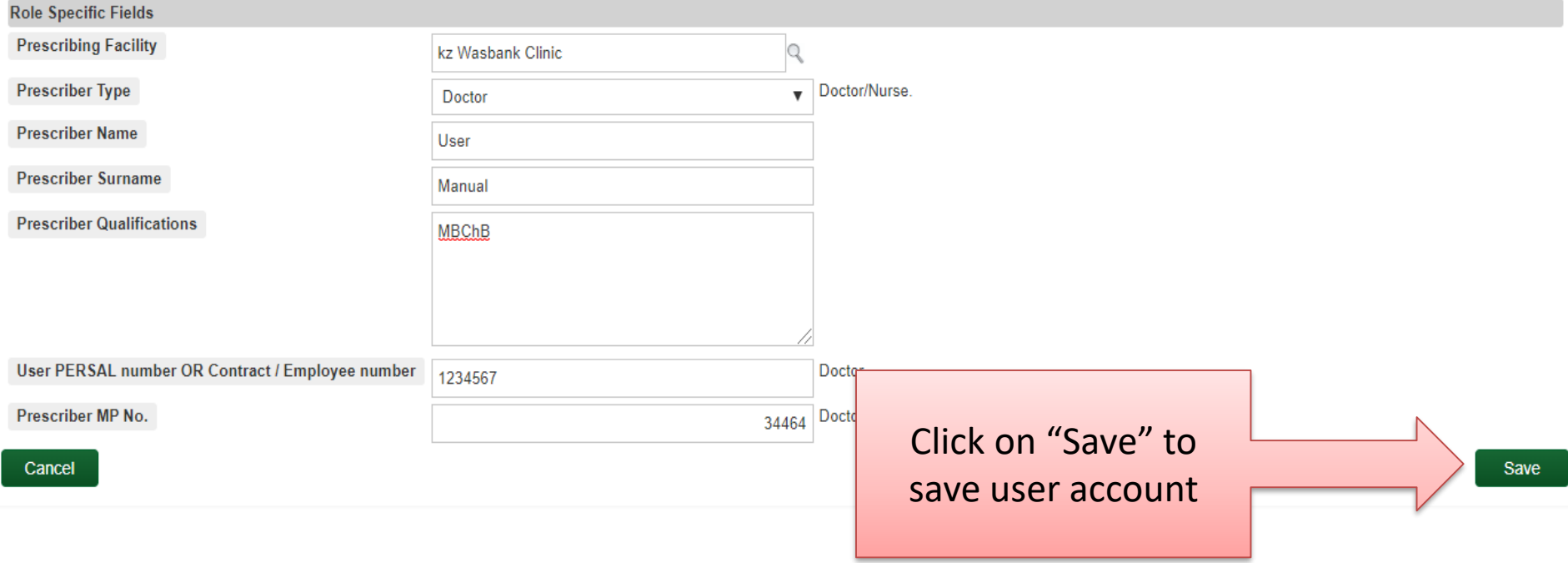

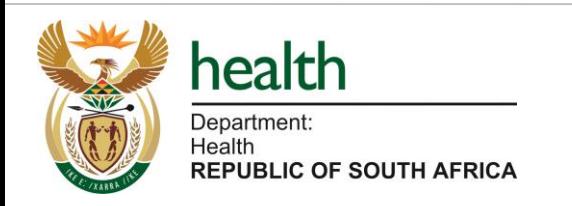

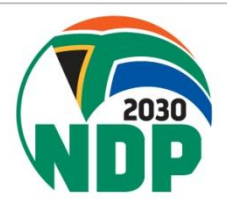

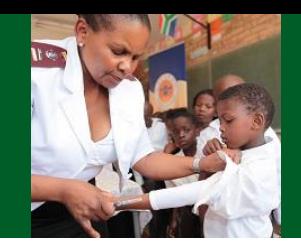

- If a user has been allocated one/more of the following account role(s) additional permissions must be granted to the user:
	- o Account Manager
	- o Script Reader
	- o Script Approver
	- o Adherence club/Outreach Point Data Manager
- These account roles will appear under the "Account Permissions" column, highlighted in orange. This indicates that specific permissions have not yet been allocated
- Account permissions must be granted in addition to certain account roles as certain personnel are permitted (by their respective organisation) to function in a wider geographic area.

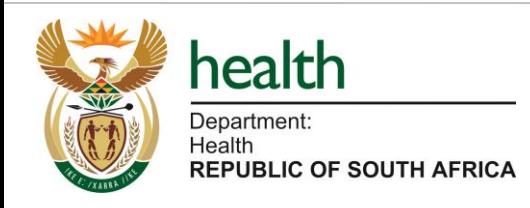

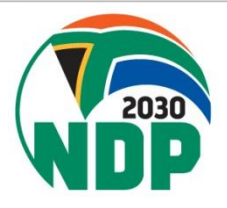

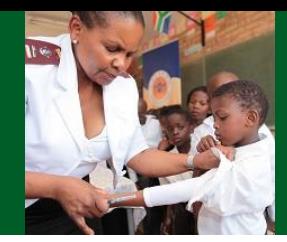

#### **User Accounts**

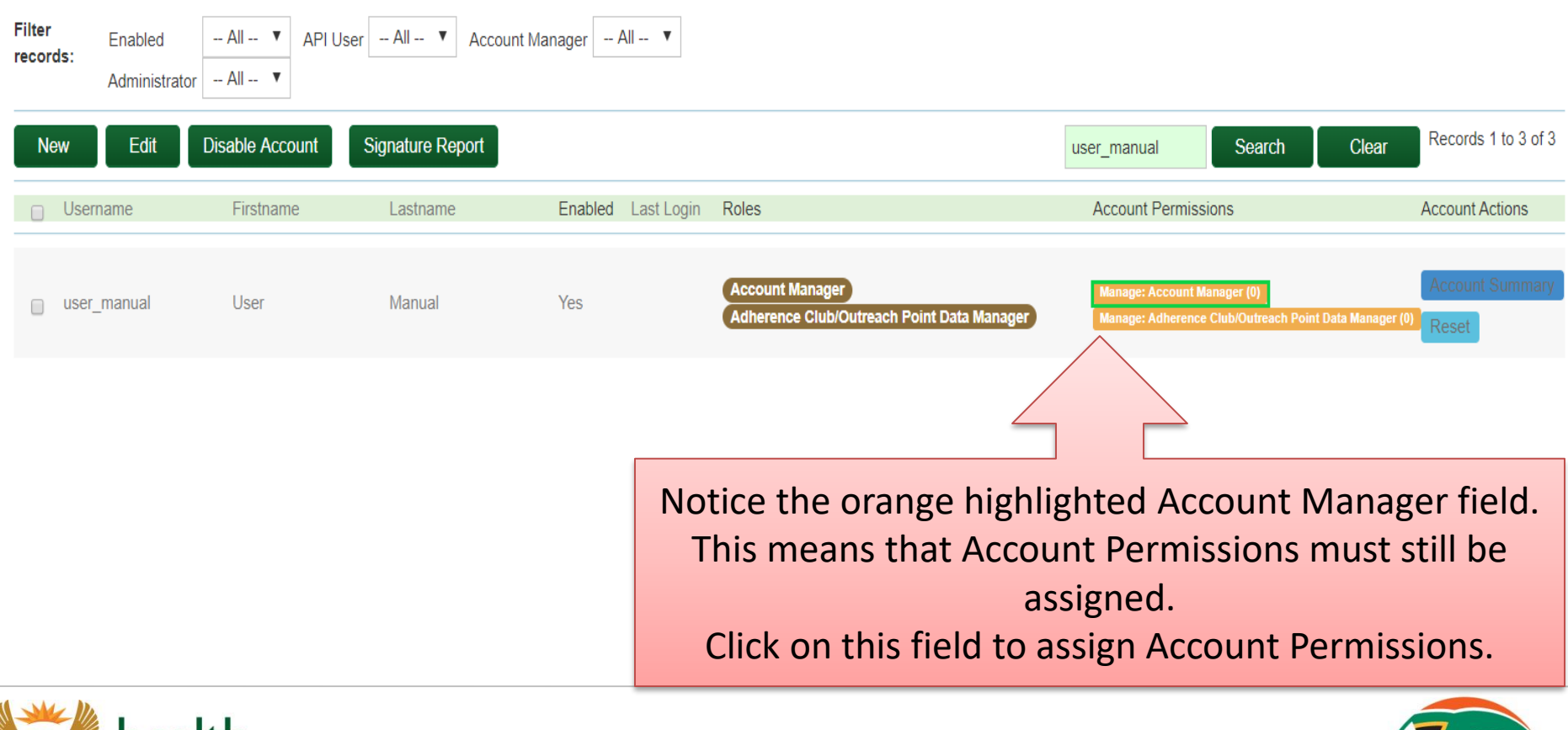

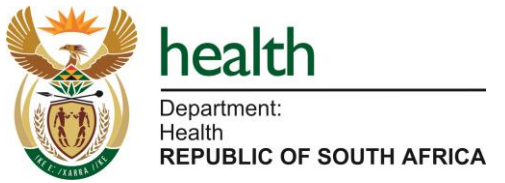

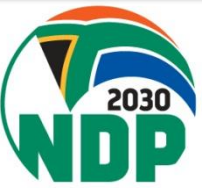

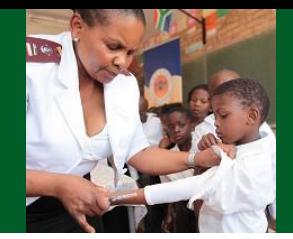

#### Account Permissions >> User: user\_manual, Role: Account Manager

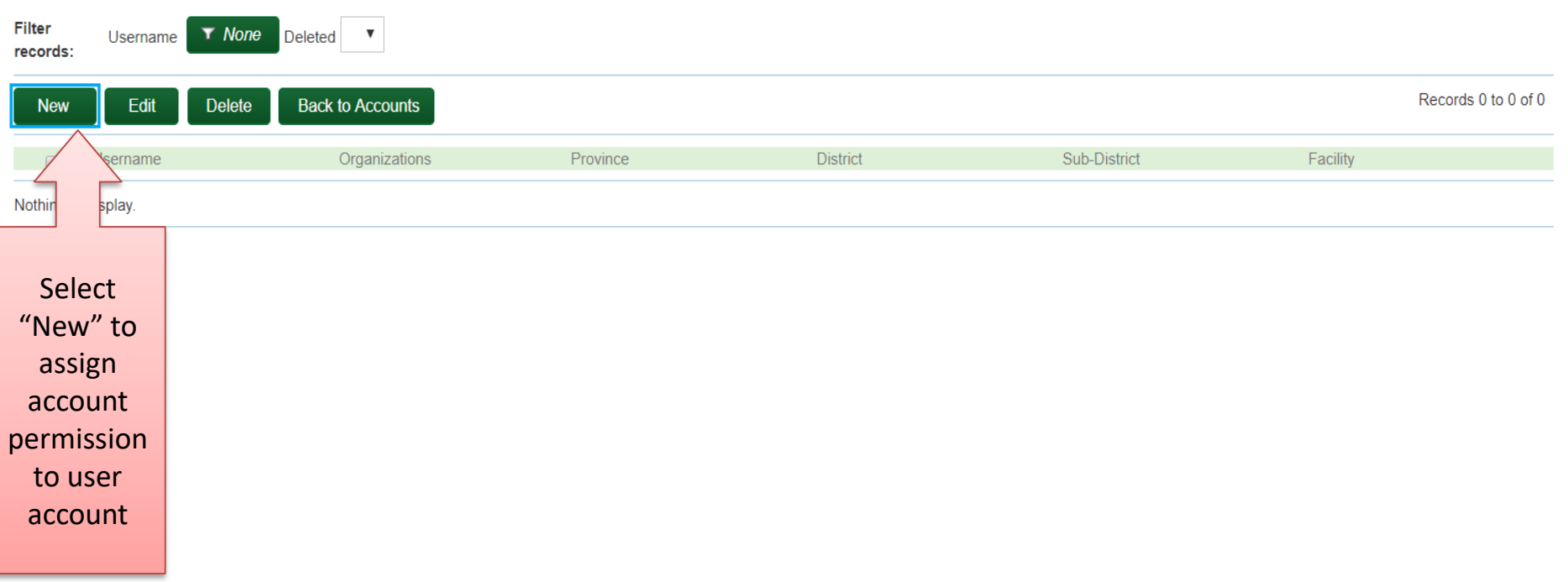

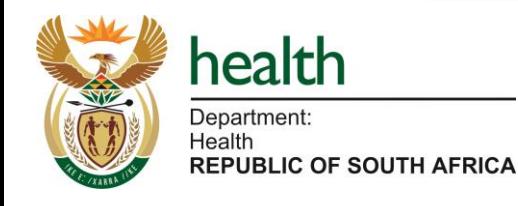

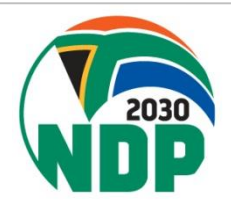

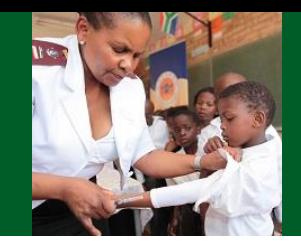

#### **New Permission**

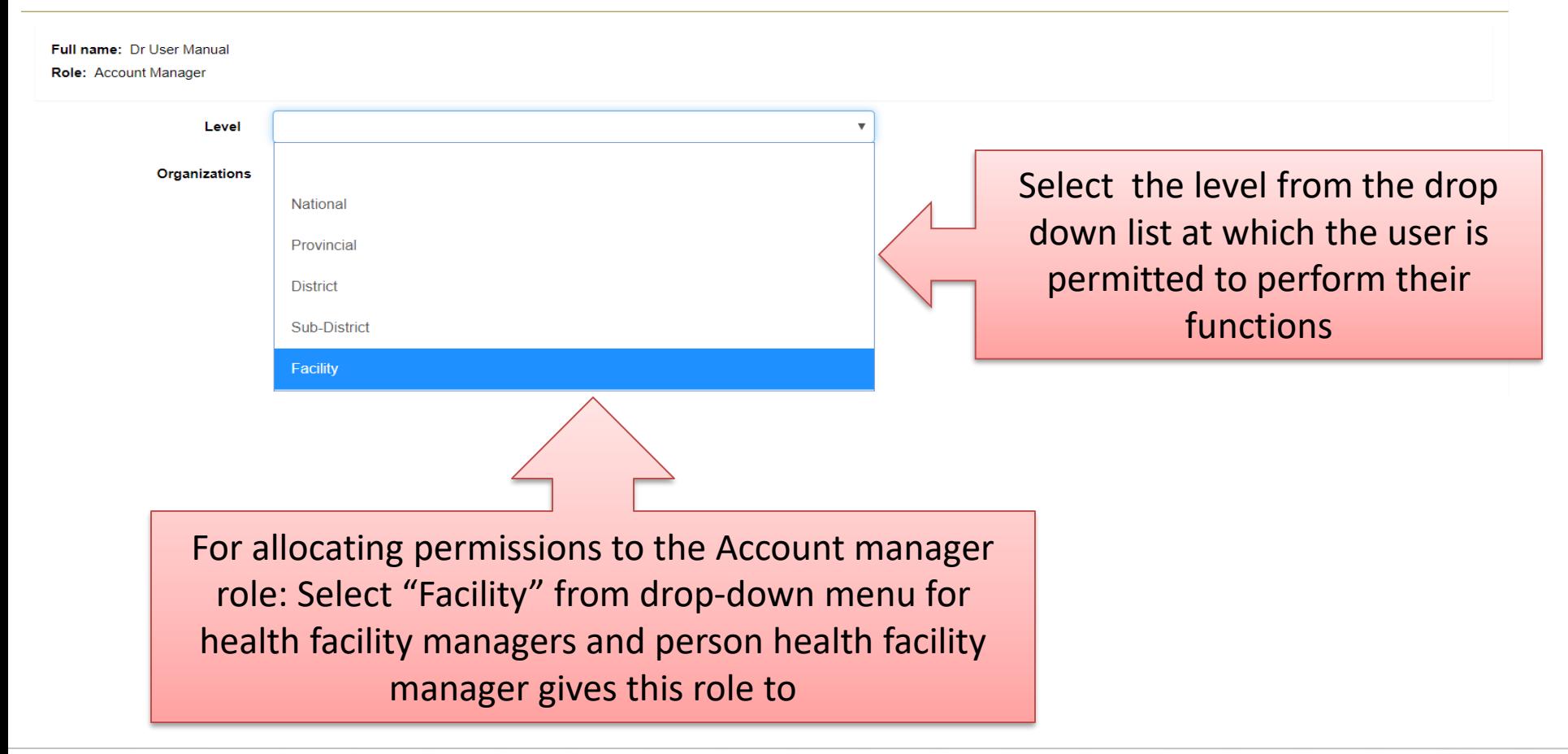

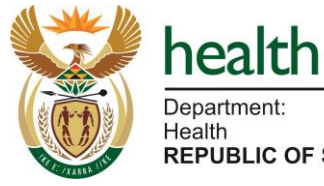

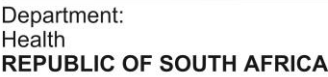

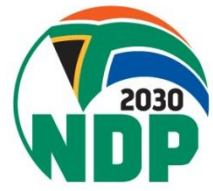

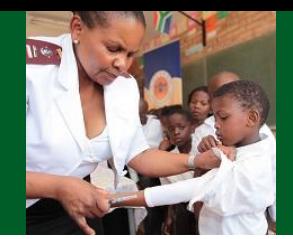

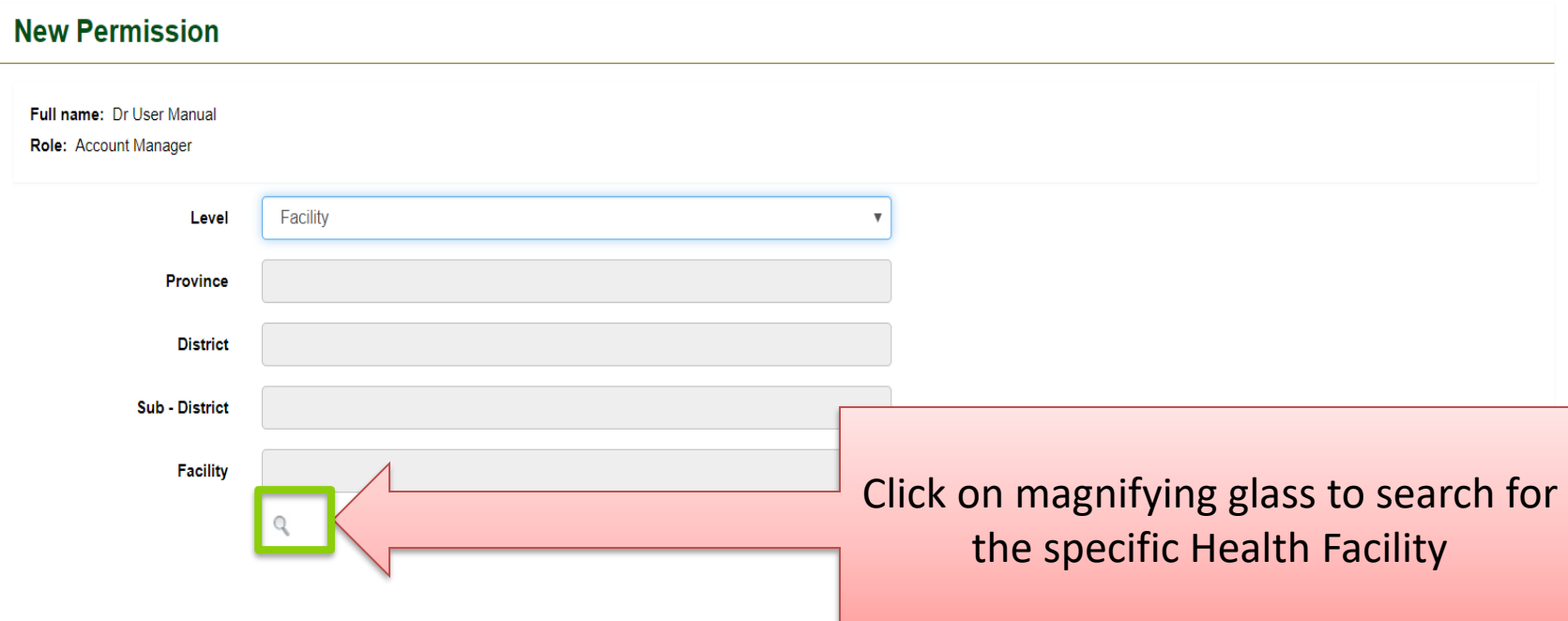

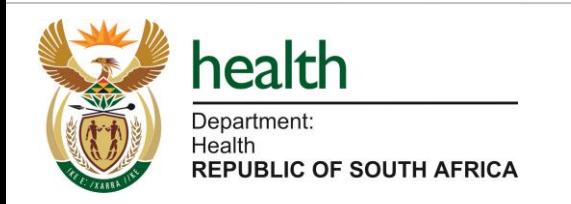

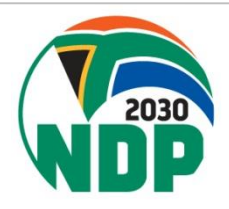

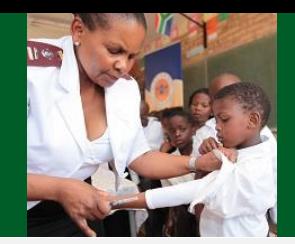

#### :rmission

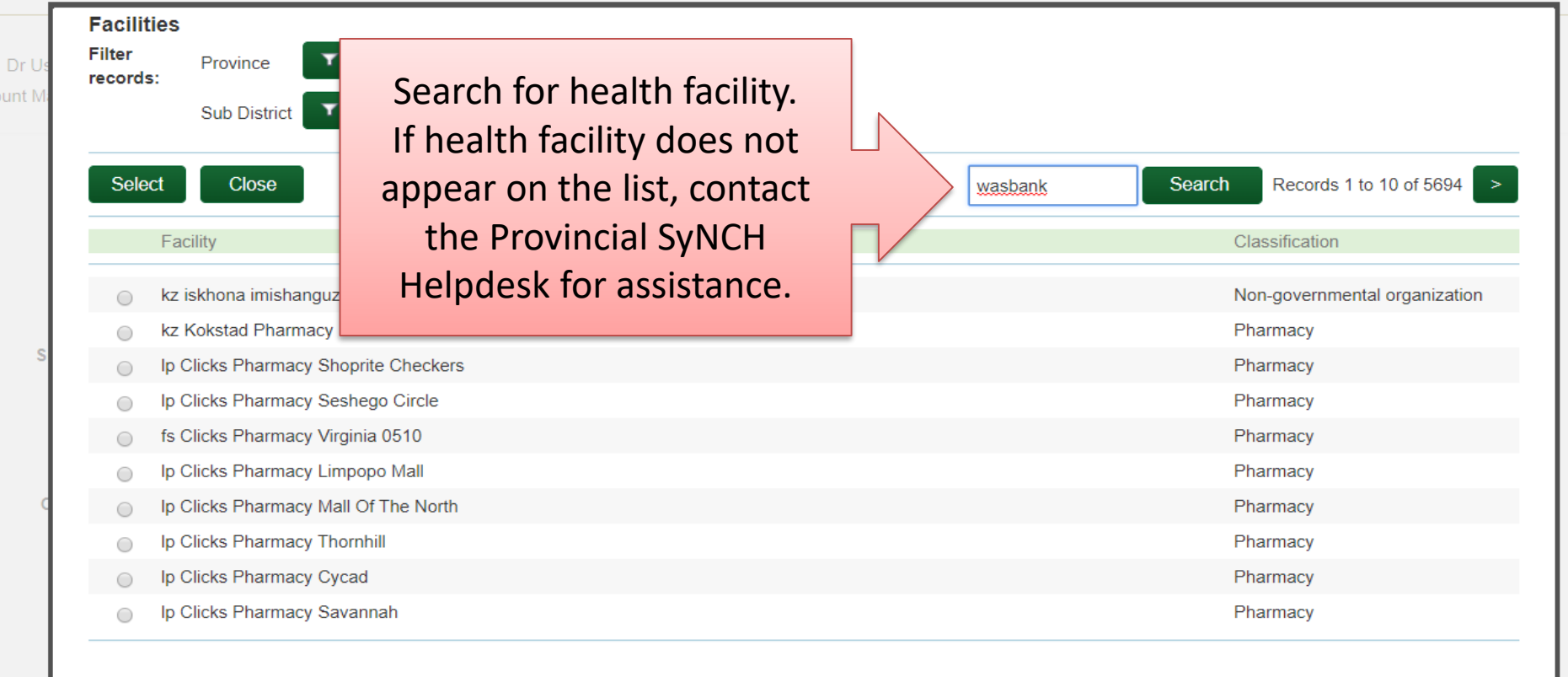

ndependent Community Pharmacy

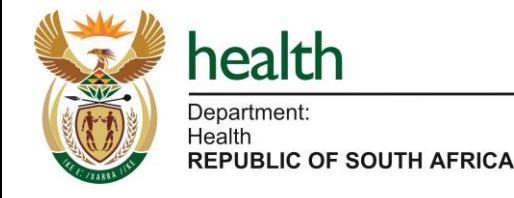

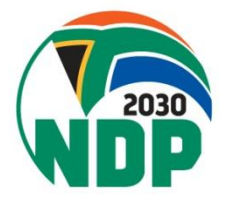

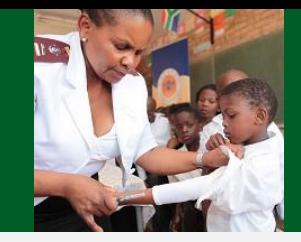

iacist (

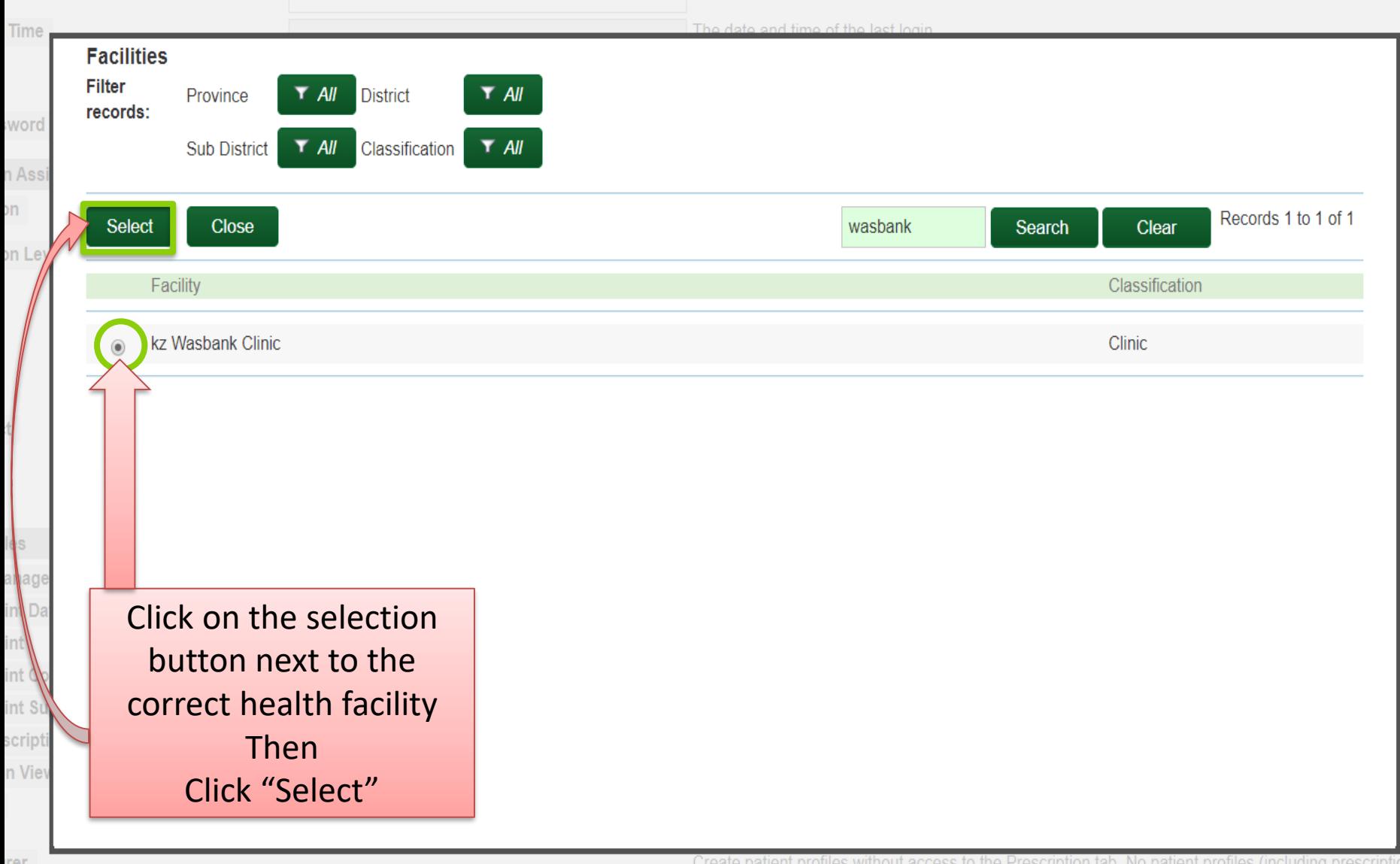

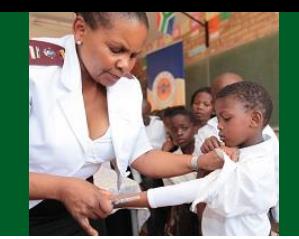

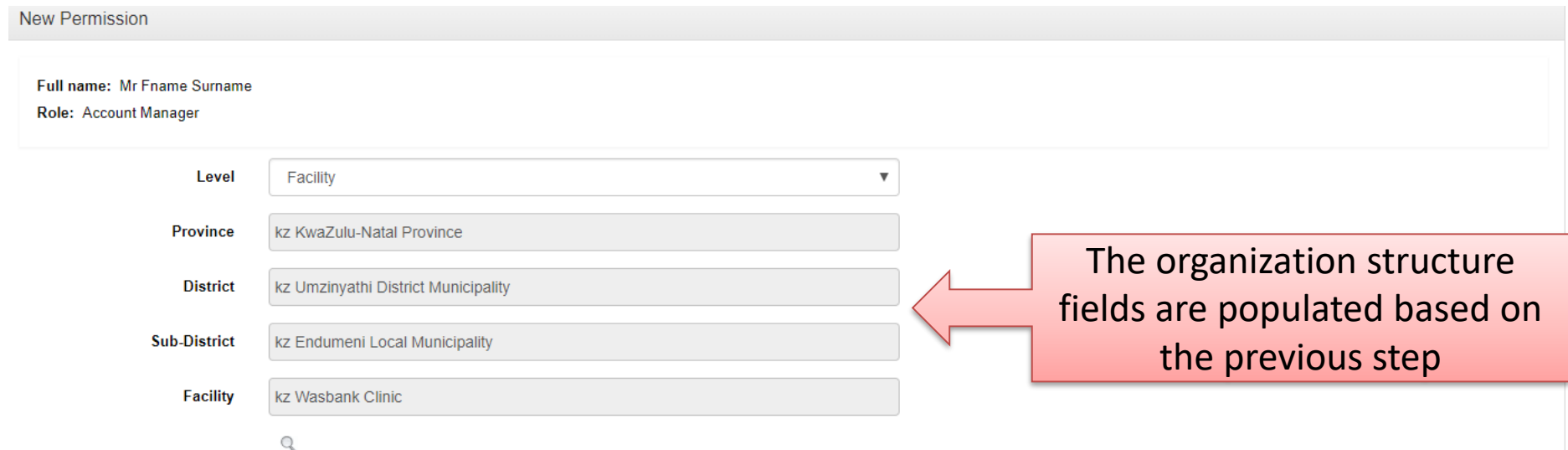

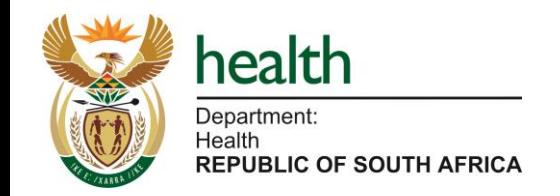

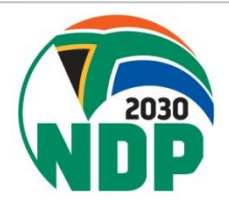

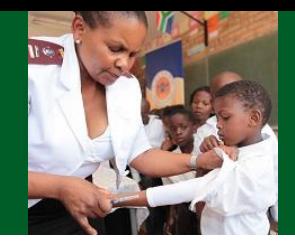

#### **New Permission**

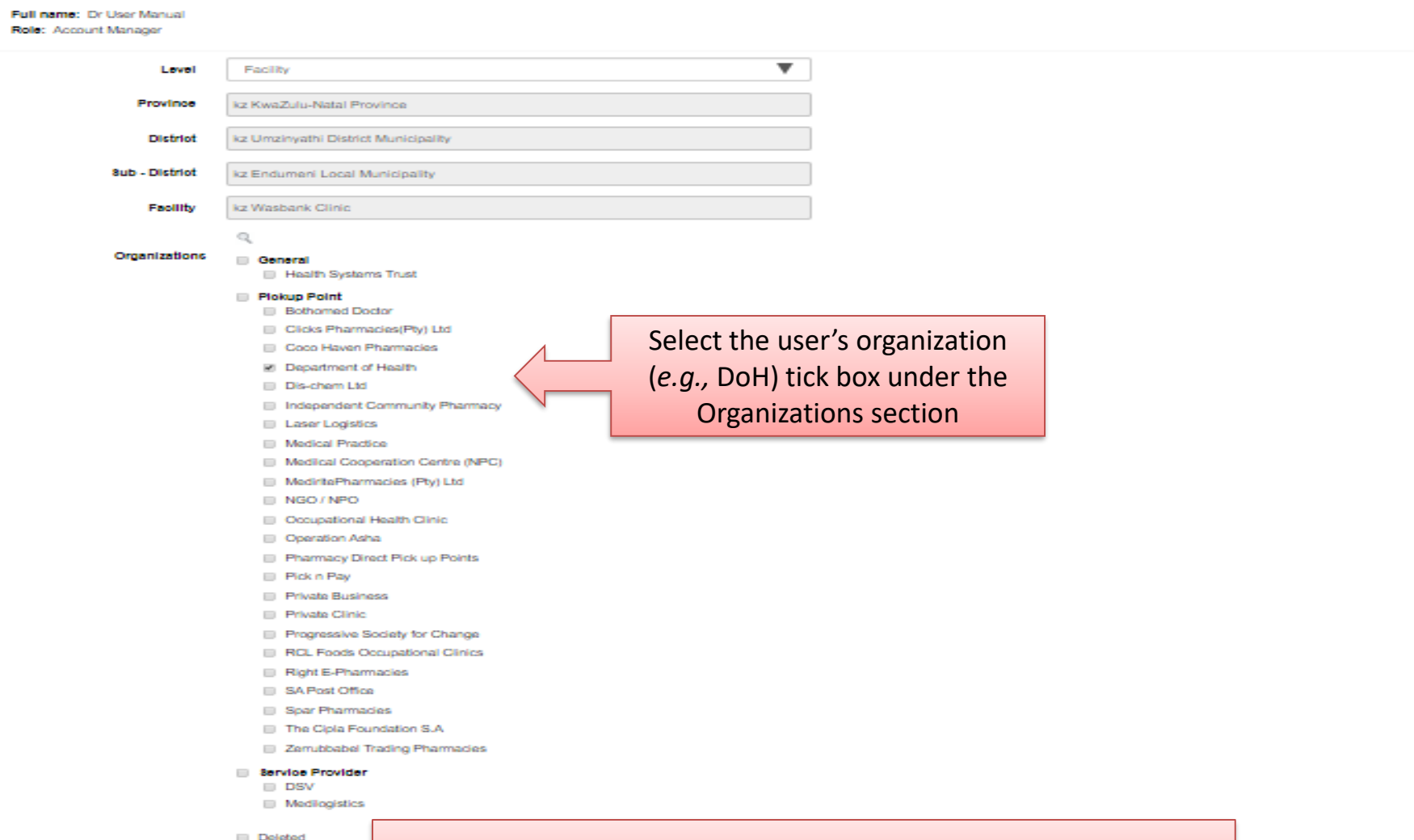

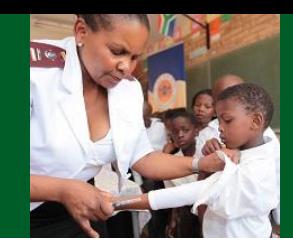

#### Account Permissions >> User: user\_manual, Role: Account Manager

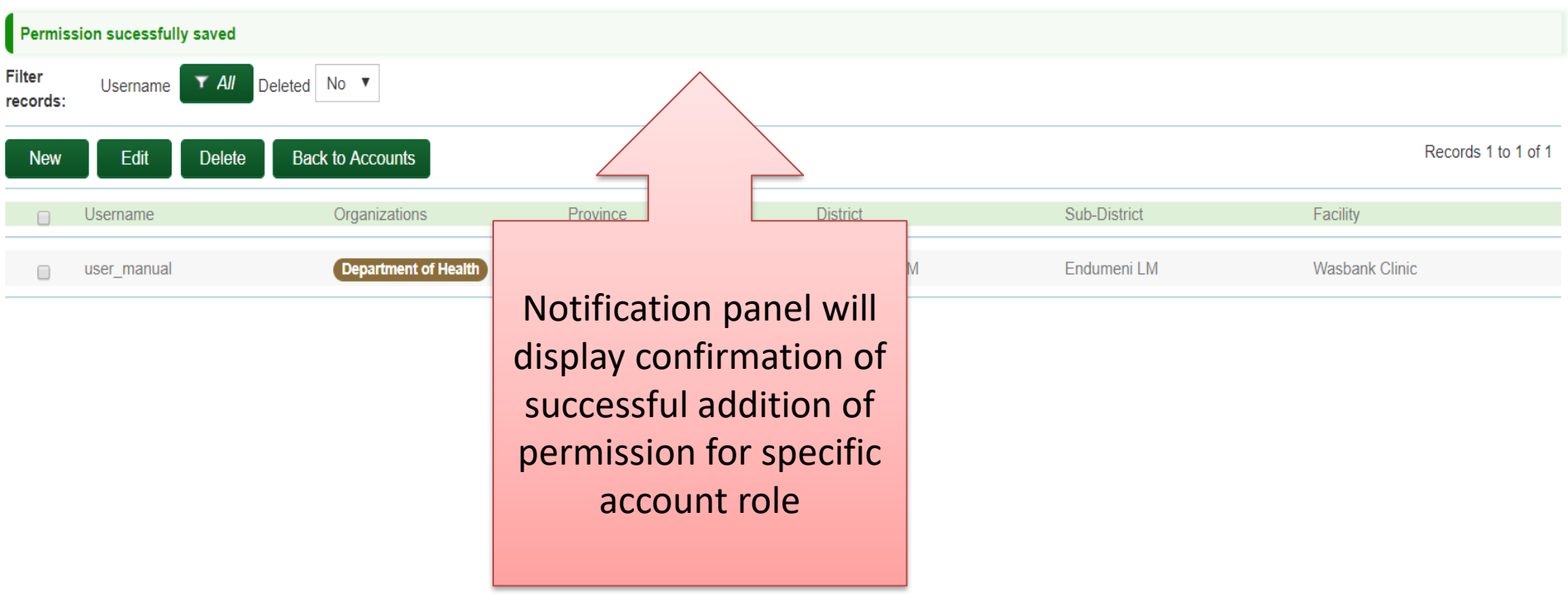

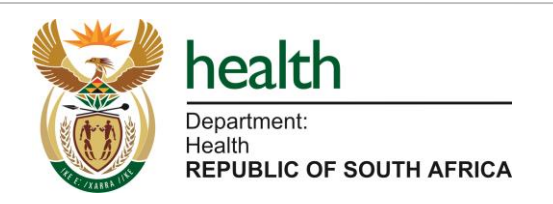

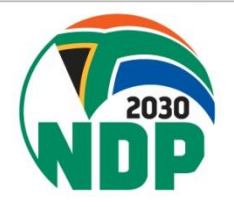

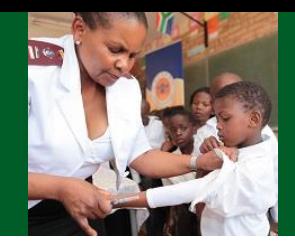

#### **User Accounts**

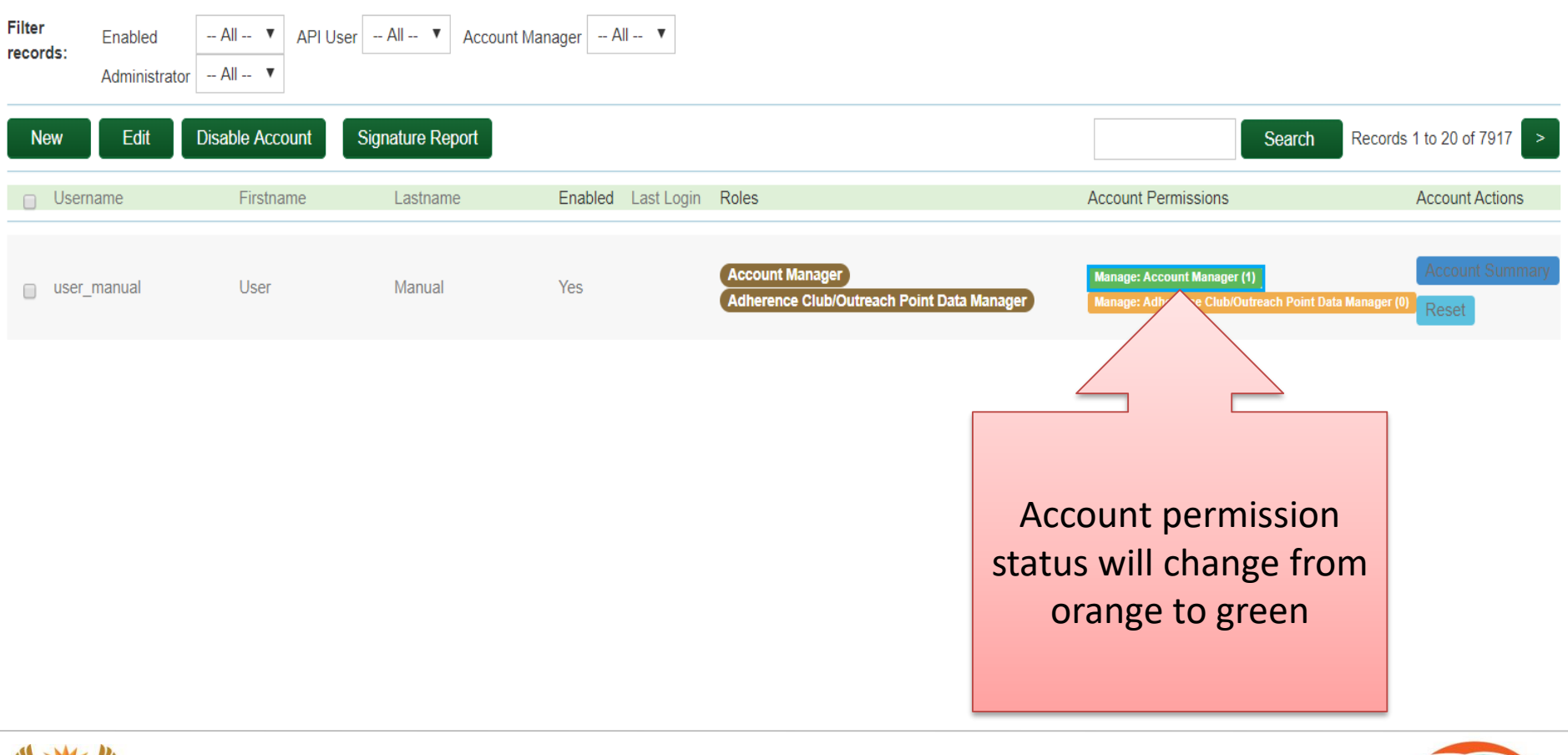

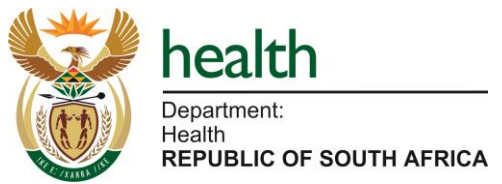

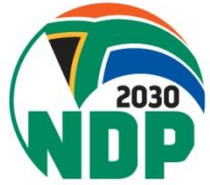

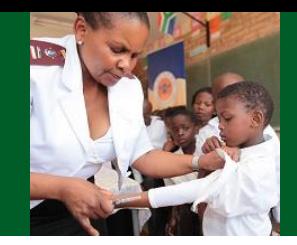

#### **User Accounts**

Department: Health

**REPUBLIC OF SOUTH AFRICA** 

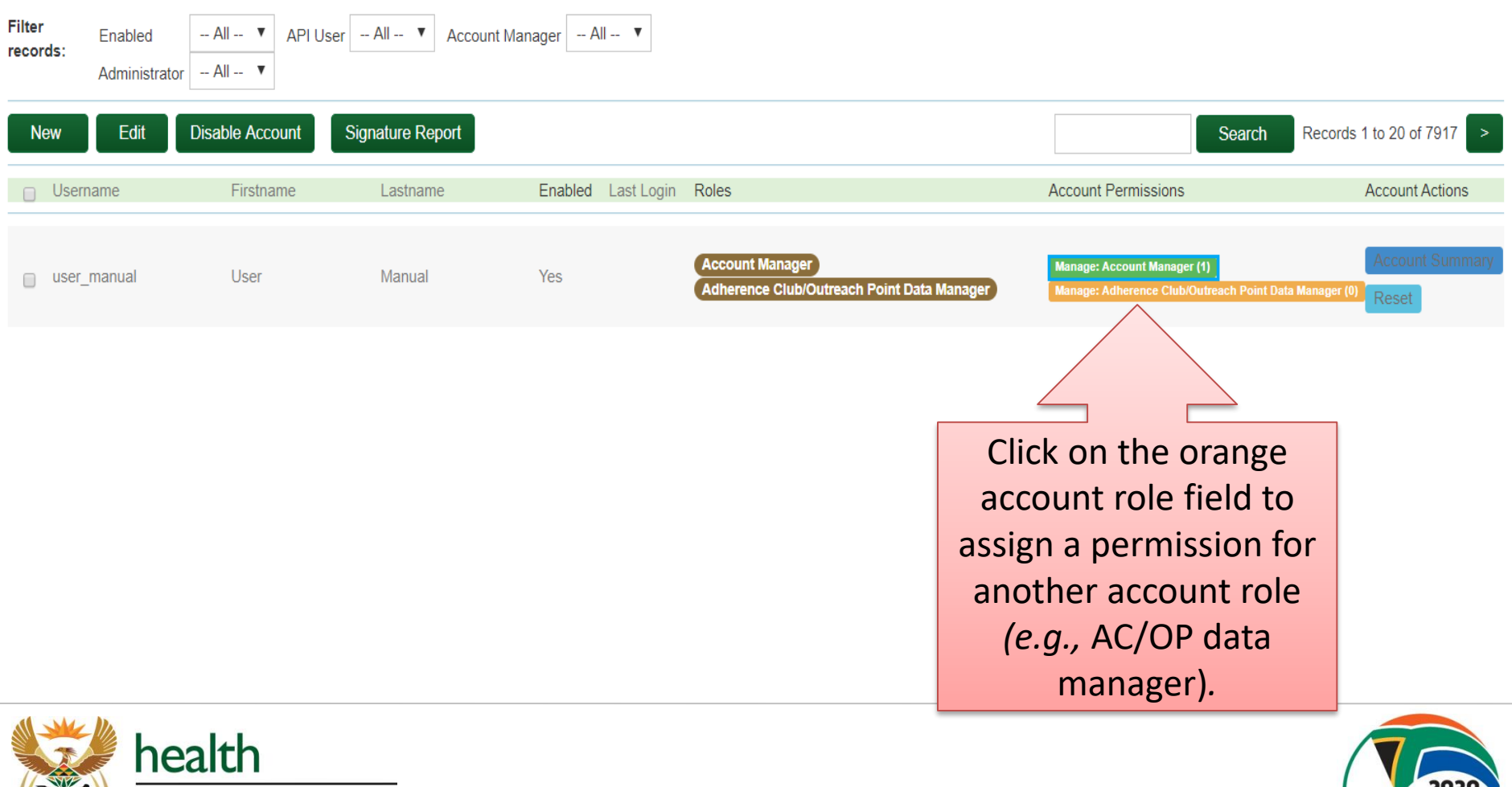

## **SyNCH - Recover Lost Password by User**

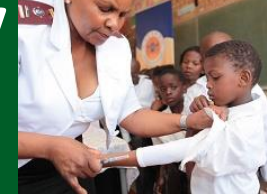

HOME DOCUMENTS

#### **Welcome to SyNCH**

health

ATH<br>FUBLIC OF SOUTH AFRICA

Synchronised National Communication in Health

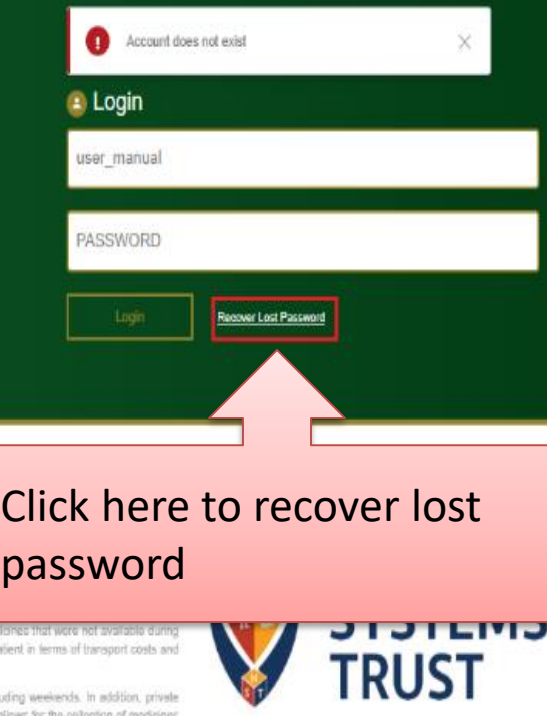

 $S\nu NCH$ 

Over the past decade, South Africa has experienced an unpresidented growth in patients requiring access to long-ter introduced universal access to antiretroviral thempy (ART) for patients living with HIV and AIDS, but there has also been a with non-communicable diseases (NCDs), requiring chronic therapy

South Africa's changing epidemiological profile has led to an over-extension of public sector healthcare facilities including p placed enormous strain on available resources and has contributed towards medicine shortages and declining quality of ca

Typically, a patient with a chronic disease is issued with a repeat prescription for six months. Between six-monthly clinical a healthcare facility merely to collect medication. On a daily basis, as much as 70% of a facility's prescription load will be de-

The patent experience tends to be one of long waiting times and, occasionally, repeat visits to foolities in order to collect in the routine visit. This poses potential adherence barriers which may lead to poor health outcomes, and places strain on the pat loss of income.

Private sector pharmacies and health facilities are able to offer longer hours of operation than do public sector facilities, includ sector outlets are often more accessible from patients' places of employment which, when coupled with shorter waiting times, allo without the need to taking a day's leave or forgoing a day's income

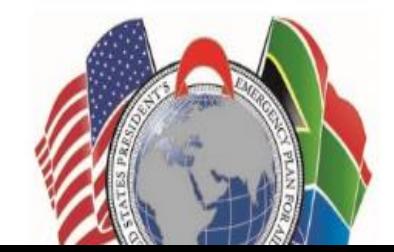

## **SyNCH - Recover Lost Password by User**

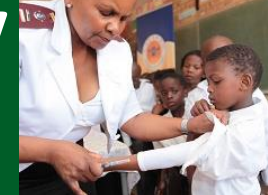

HOME **DOCUMENTS** 

#### **Welcome to SyNCH**

health

**REPUBLIC OF SOUTH AFRICA** 

dealth

Synchronised National Communication in Health

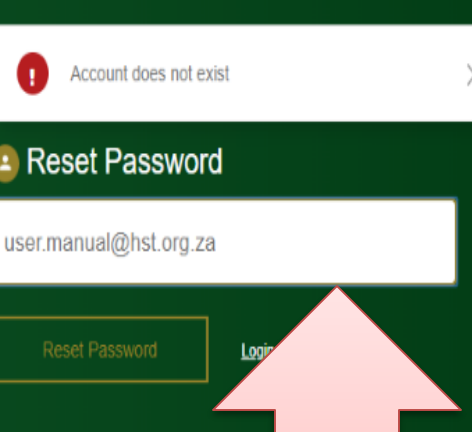

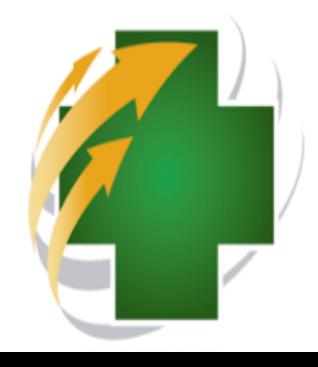

Over the past decade, South Africa has experienced an unprecedented growth in patients requiring access to I therapies. Not only has South Africa introduced universal access to antiretroviral therapy (ART) for patients living and AIDS, but there has also been a steady increase in the number of patients with non-communicable diseases requiring chronic therapy.

South Africa's changing epidemiological profile has led to an over-extension of public sector healthcare facilities primary health care (PHC) clinics. This has placed enormous strain on available resources and has contributed medicine shortages and declining quality of care.

Typically, a patient with a chronic disease is issued with a repeat prescription for six months. Between six-monthly clinica assessments, the patient needs to visit the healthcare facility merely to collect medication. On a daily basis, as much as 70% of a facility's prescription load will be devoted to servicing repeat prescriptions.

The patient experience tends to be one of long waiting times and, occasionally, repeat visits to facilities in order to collect medicines that were not available during the routine visit. This poses potential adherence barriers which may lead to poor health outcomes, and places strain on the patient in terms of transport costs and loss of income.

Enter email address registered for your account. A link will be sent to your email.

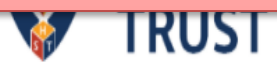

# **SyNCH – Resetting User Account by Account Manager**

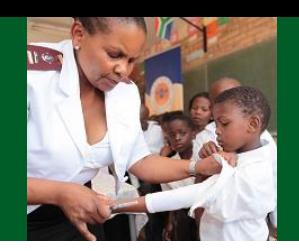

Account managers may reset a user's account (password). The following steps should be followed:

- 1. Enter login credentials on [https://www.ccmdd.org.za](https://www.ccmdd.org.za/)
- 2. Select "Setup" then "Accounts"

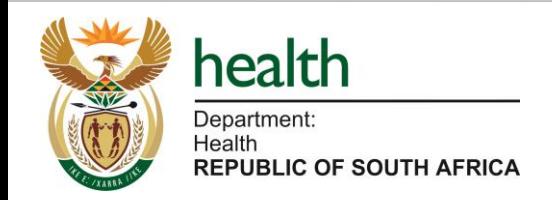

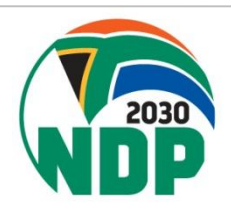

# **SyNCH – Resetting User Account by Account Manager**

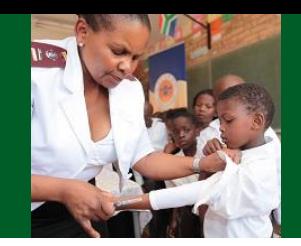

#### **User Accounts**

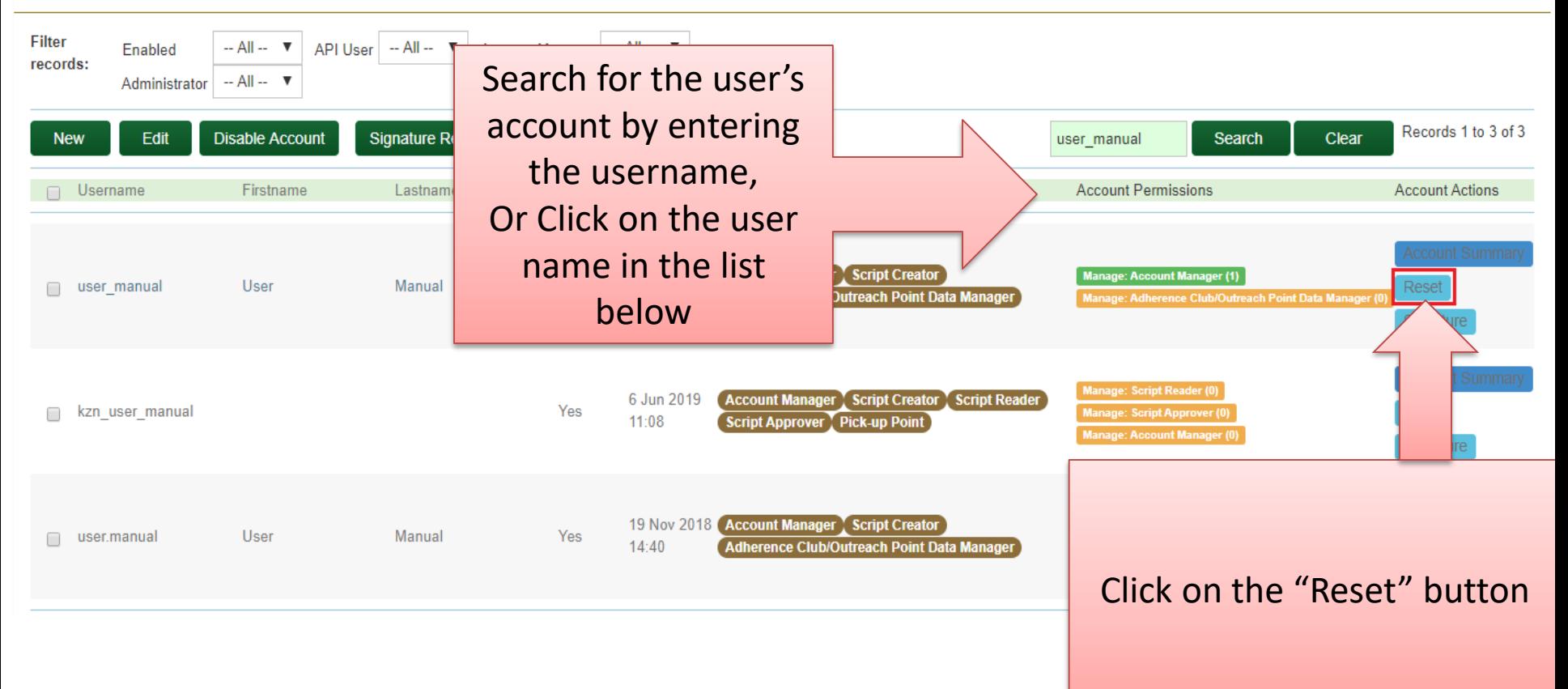

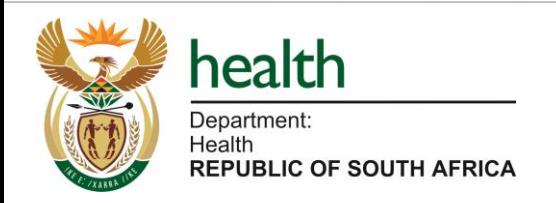

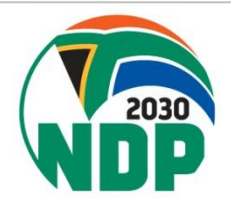

# **SyNCH – Resetting User Account by Account Manager**

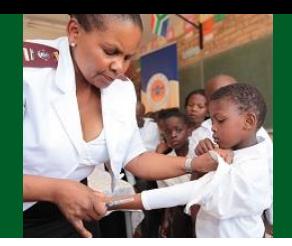

- 1. An email containing a temporary password will be sent to the user's registered email address.
- 2. The user must log into SyNCH using their existing username and the temporary password provided.
- 3. Upon login, the user will be prompted to reset their password (see figure 49 above).

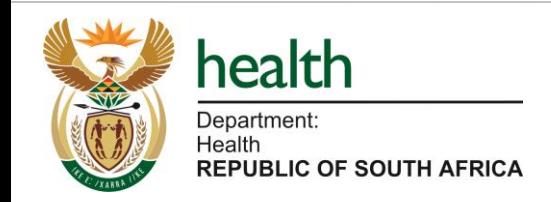

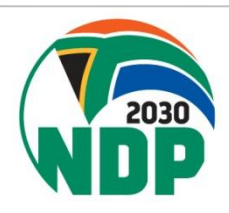

# **SyNCH – Disabling User Account by Account Manager**

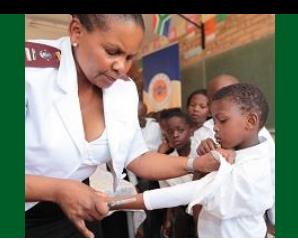

**All users who no longer work at the health facility and/or PuP and/or are no longer authorised to issue PMPs MUST have their accounts disabled. It is the responsibility of the personnel with account manager privileges to ensure that user accounts are maintained.**

- 1. Enter login credentials on [https://www.ccmdd.org.za](https://www.ccmdd.org.za/)
- Select "Setup" then "Accounts".

Search for the user by entering the username in the search box provided, or select the user from the list of user accounts.

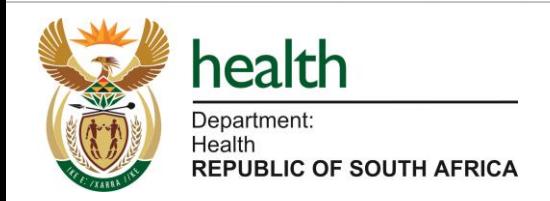

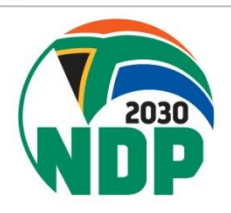

## **SyNCH – Disabling User Account by Account Manager**

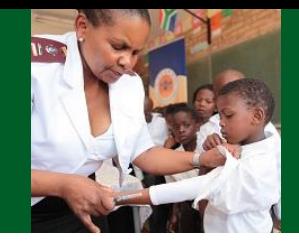

#### **Edit an User Account**

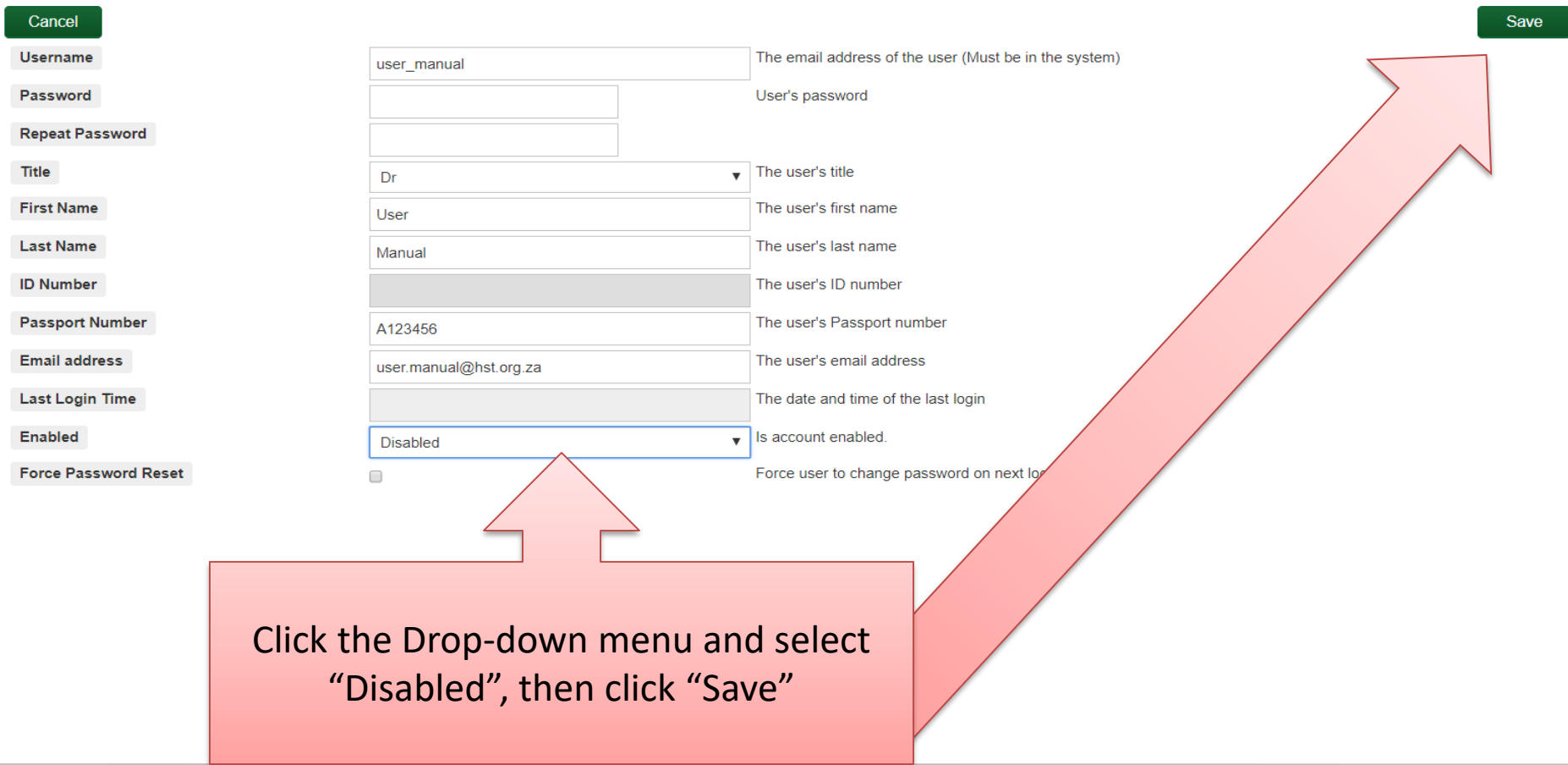

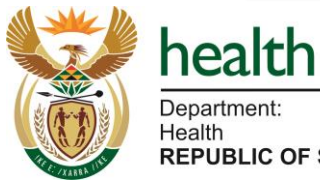

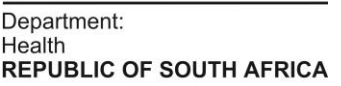

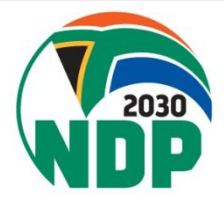